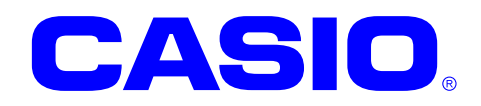

# FLINK ライブラリマニュアル

このマニュアルは、FLCE 機能を操作するライ ブラリの仕様について記載します。

#### ご注意

- ●このソフトウェアおよびマニュアルの、一部または全部を無断で使用、複製することはできません。
- ●このソフトウェアおよびマニュアルは、本製品の使用許諾契約書のもとでのみ使用することができます。
- ●このソフトウェアおよびマニュアルを運用した結果の影響については、一切の責任を負いかねますのでご了 承ください。
- このソフトウェアの仕様、およびマニュアルに記載されている事柄は、将来予告なしに変更することがありま す。
- ●このマニュアルの著作権はカシオ計算機株式会社に帰属します。
- 本書中に含まれている画面表示は、実際の画面とは若干異なる場合があります。予めご了承ください。

© 2019 カシオ計算機株式会社

Microsoft, MS, ActiveSync, Active Desktop, Outlook, Windows, Windows NT, および Windows ロゴは、米国 Microsoft Corporation の米国およびその他の国における登録商標または商標です。Microsoft 社の製品は、OEM 各社に、Microsoft Corporation の 100%出資子会社である Microsoft Licensing, Inc.によりライセンス供与されています。

# 変更履歴

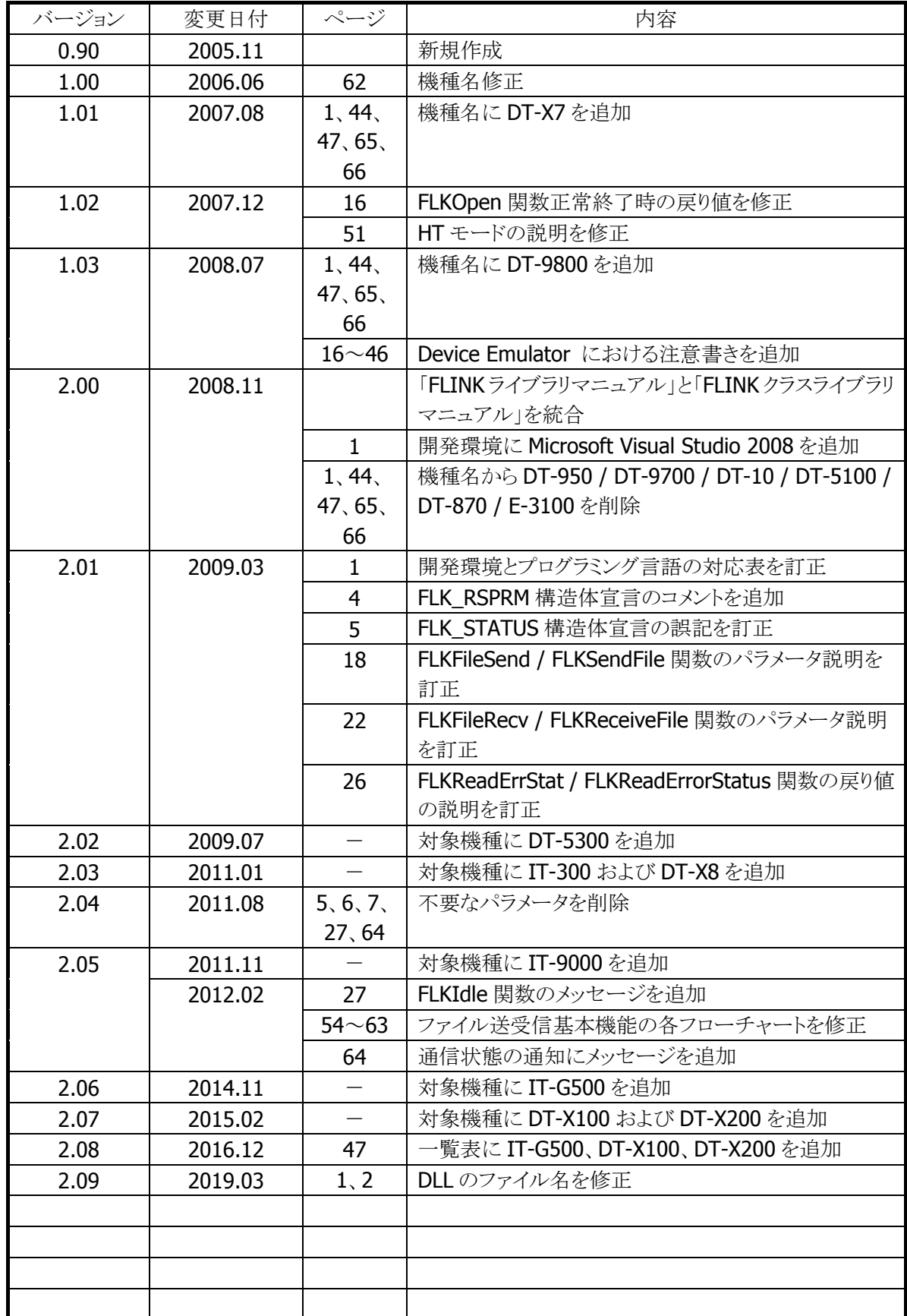

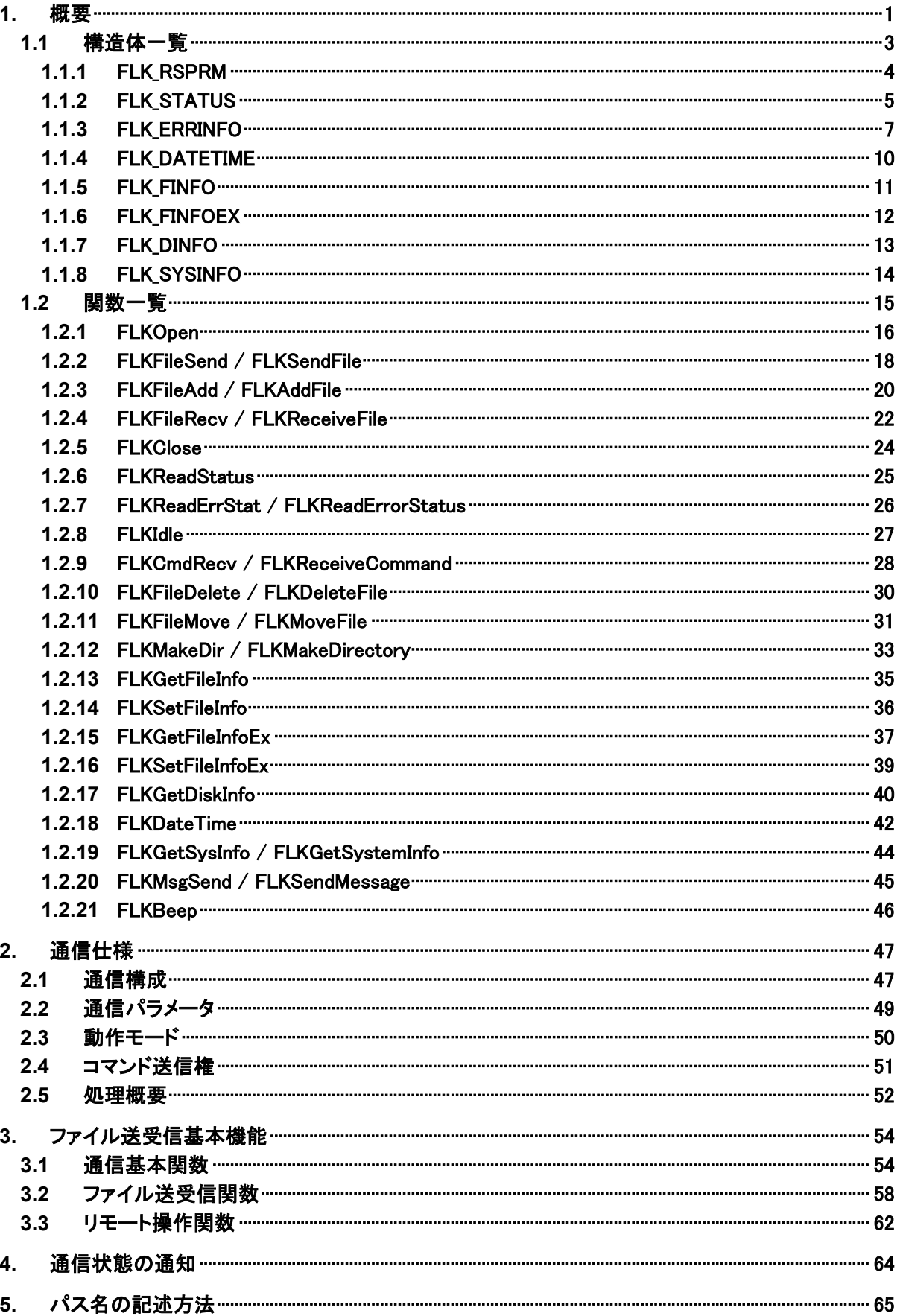

# 目次

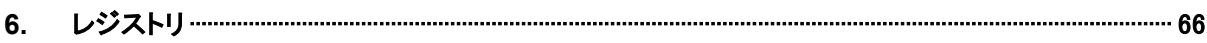

# <span id="page-5-0"></span>1. 概要

FLINK ライブラリは、FLCE 機能をユーザアプリケーションにて利用することを可能とします。

### 動作環境

#### 対象機種

- DT-5200
- DT-X7
- DT-9800
- DT-5300
- IT-300
- DT-X8
- IT-9000
- IT-G500
- DT-X100
- DT-X200

# 対象 **OS**

- Microsoft Windows CE 5.0
- Microsoft Windows CE 6.0
- Microsoft Windows Embedded Compact 7
- Microsoft Windows Mobile 6.5
- Microsoft Windows Mobile 6.5.3
- Microsoft Windows Embedded Handheld 6.5

# <span id="page-5-1"></span>開発環境とプログラミング言語

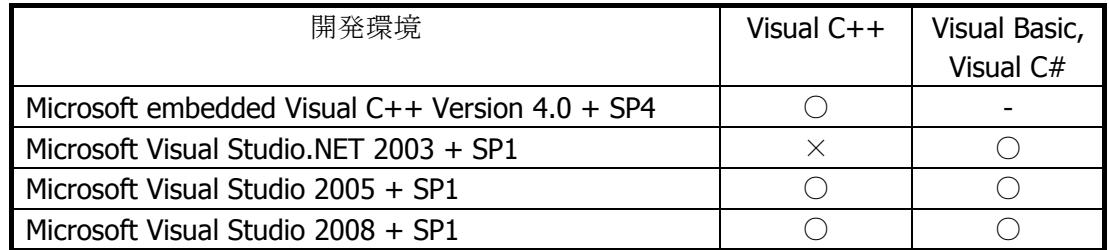

(○:利用可、×:利用不可、-:機能なし)

### <span id="page-5-2"></span>提供ファイル

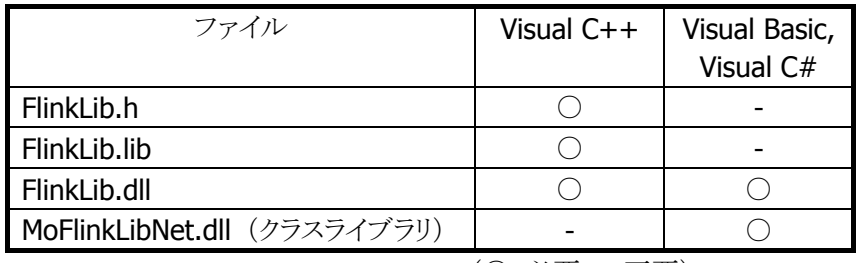

(○:必要、-:不要)

# <span id="page-6-0"></span>使用方法

### **Visual C++** の場合

- プログラムソース内に FlinkLib.h をインクルードし、リンカの依存ファイルとして FlinkLib.lib を指定してく ださい
- FlinkLib.dll は本体に内蔵されています。

# **Visual Basic** または **Visual C#** の場合

- MoFlinkLibNet.dll をプロジェクトの参照に追加してください。
- FlinkLib.dll は本体に内蔵されています。
- MoFlinkLibNet.dll を実行モジュールと同じフォルダにコピーしてください。

# <span id="page-7-0"></span>1.1 構造体一覧

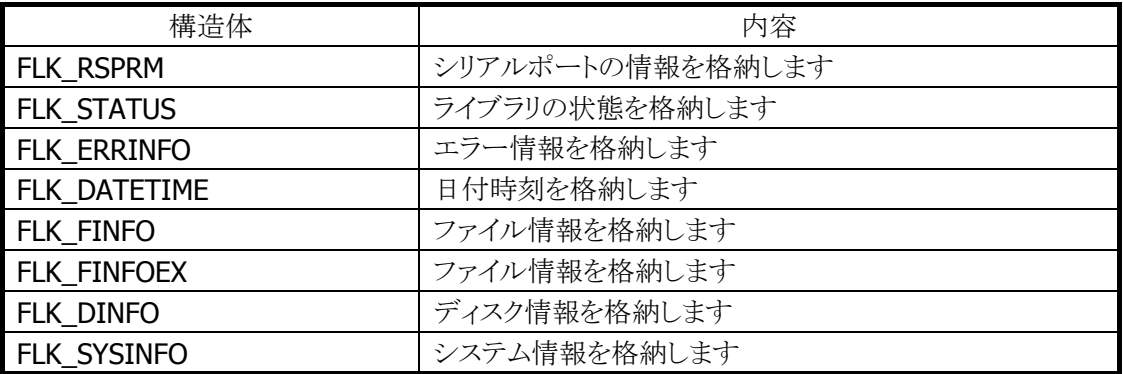

# <span id="page-8-0"></span>1.1.1 FLK\_RSPRM

シリアルポートの情報を格納します。

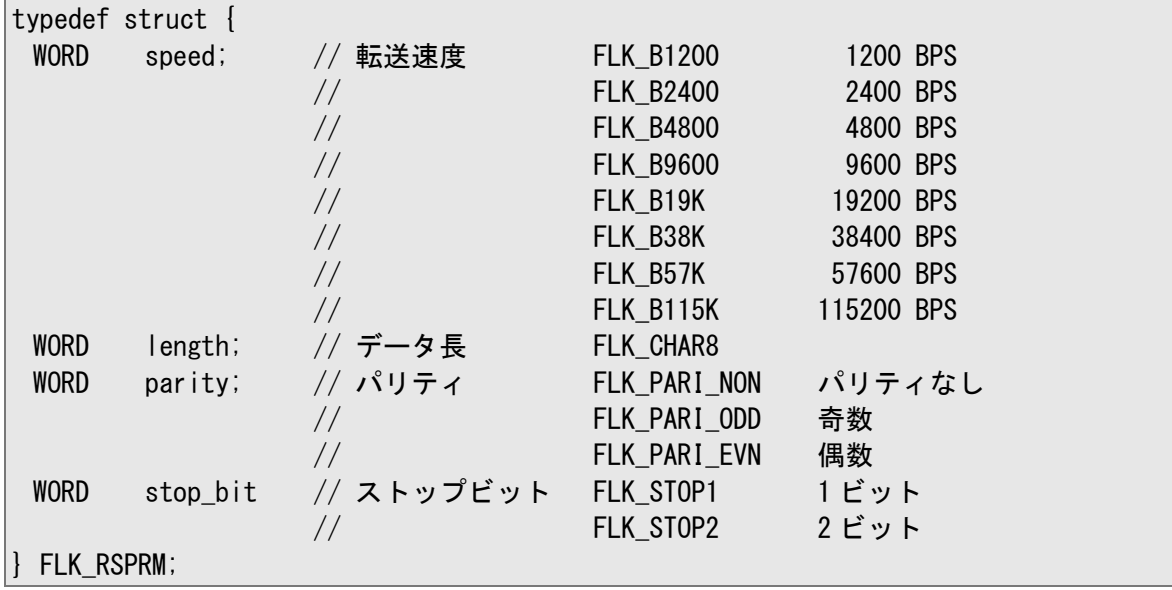

以下の関数で使用します。

• [FLKOpen](#page-20-0)

# <span id="page-9-0"></span>1.1.2 FLK\_STATUS

ライブラリの状態を格納します。

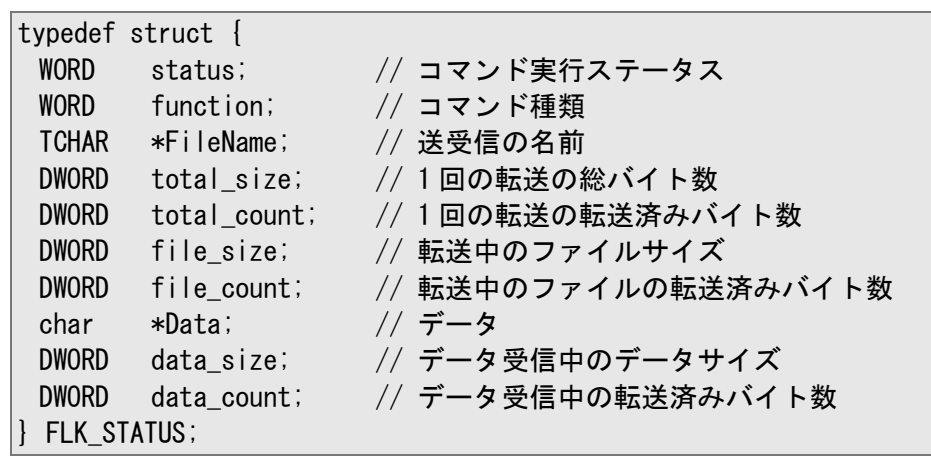

# コマンド実行ステータス:status

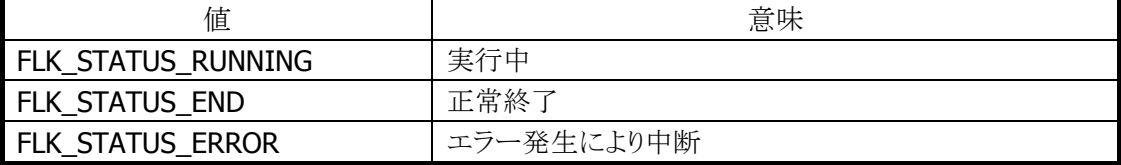

# コマンド種類:function 送受信の名前:filename

データ:data

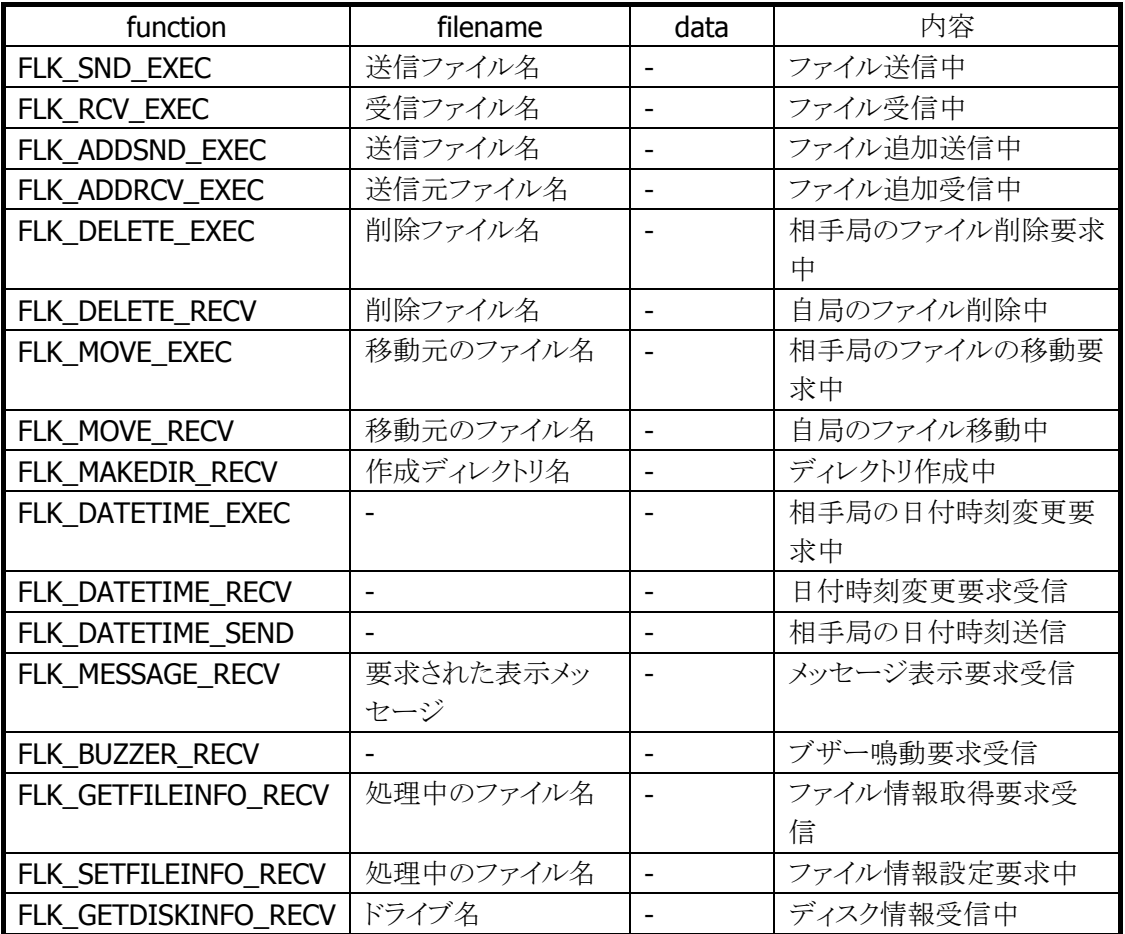

以下の関数で使用します。

• [FLKReadStatus](#page-29-0)

# <span id="page-11-0"></span>1.1.3 FLK\_ERRINFO

エラー情報を格納します。

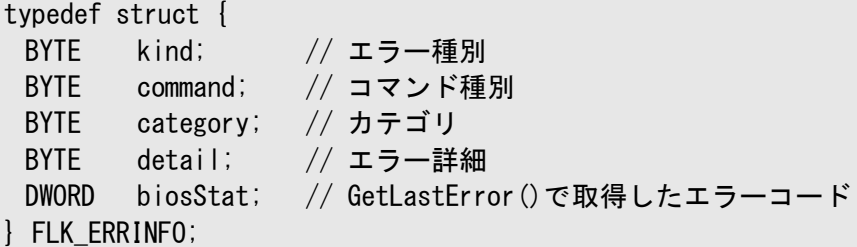

### エラー種別:kind

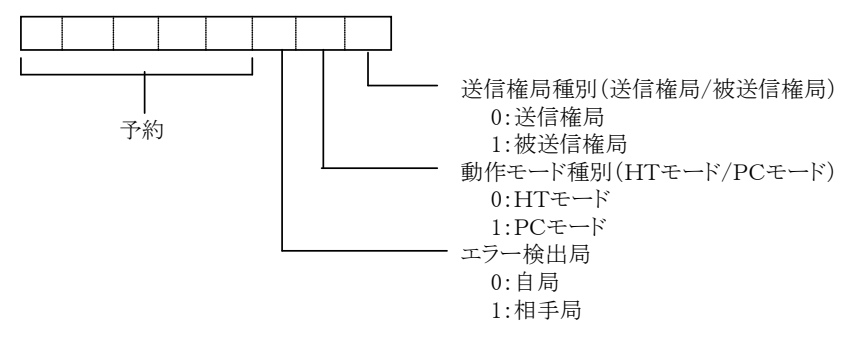

# コマンド種別:command

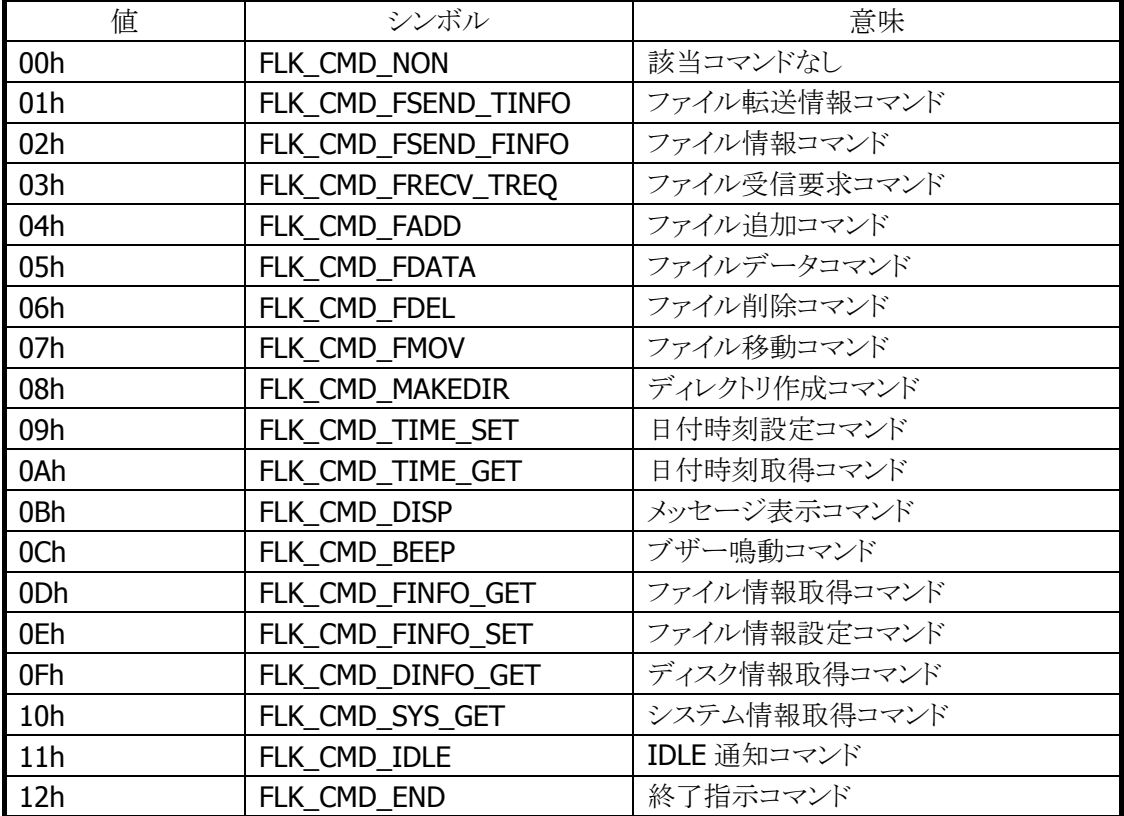

# カテゴリ:category

エラー詳細:detail

カテゴリとエラー詳細コードの組み合わせによりエラー状態を表す。

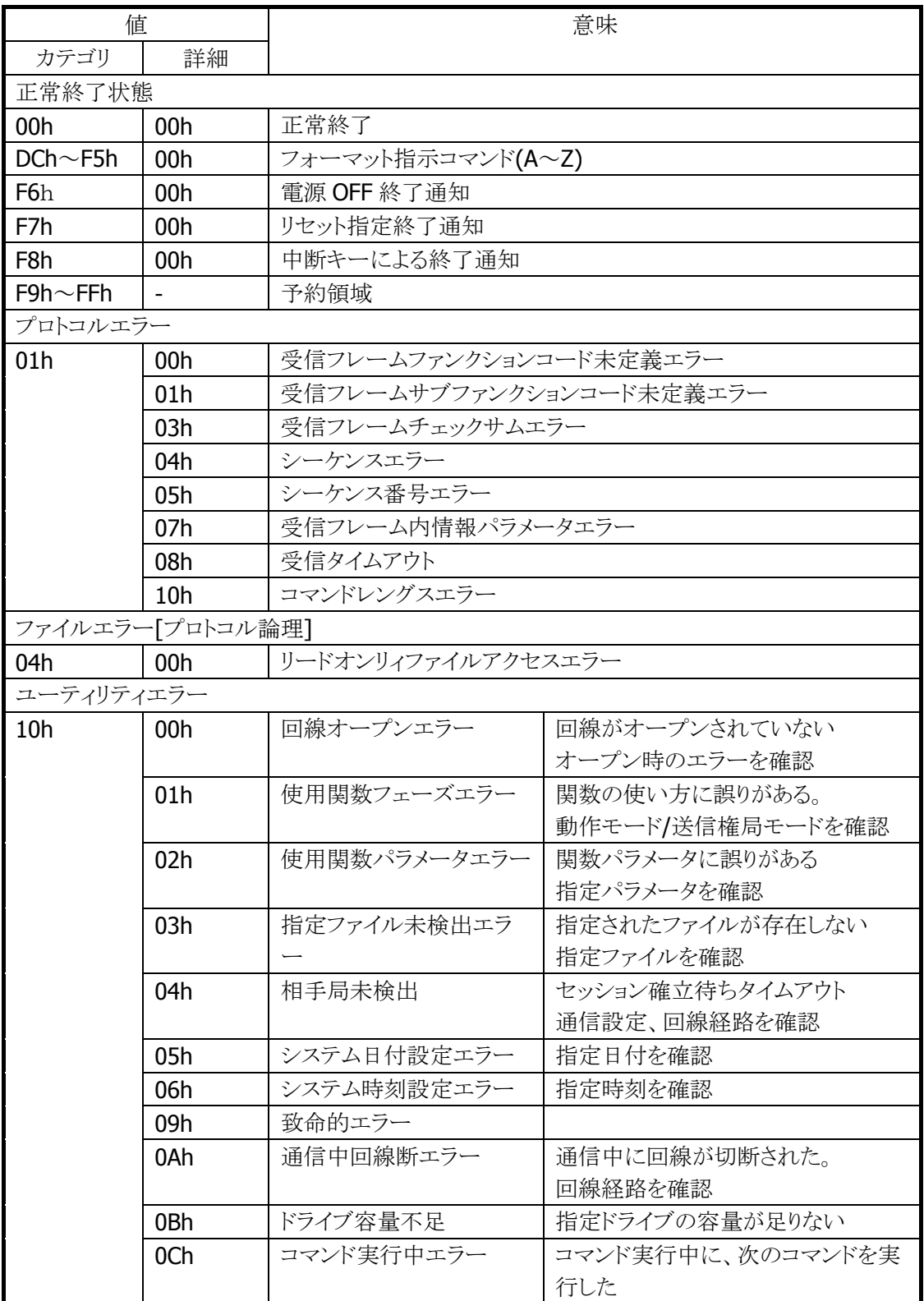

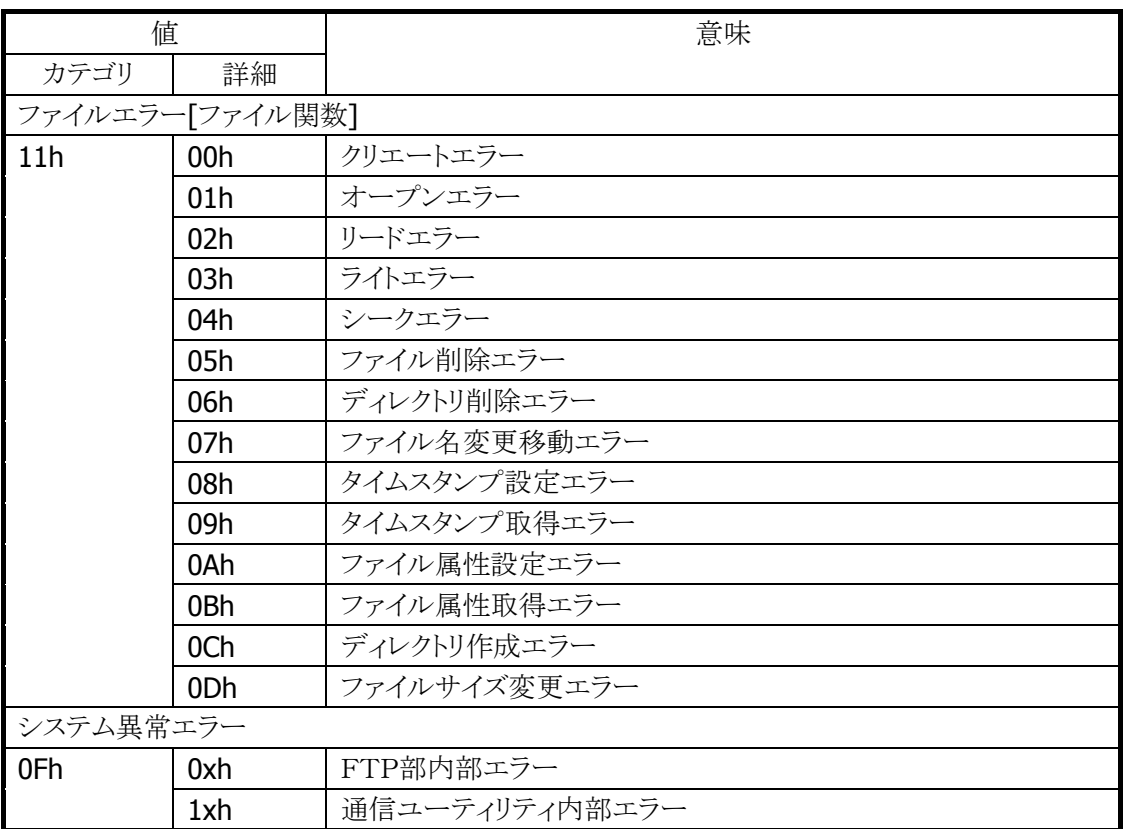

以下の関数で使用します。

# • [FLKReadErrStat](#page-30-0) / [FLKReadErrorStatus](#page-30-1)

# <span id="page-14-0"></span>1.1.4 FLK\_DATETIME

日付時刻を格納します。

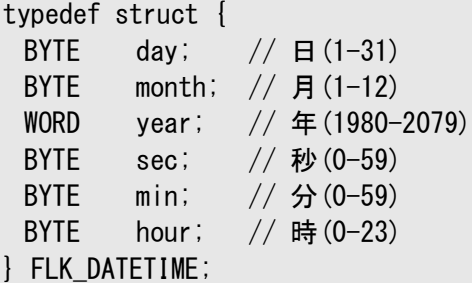

以下の関数で使用します。

- [FLKMakeDir](#page-37-0) / [FLKMakeDirectory](#page-37-1)
- [FLKGetFileInfo](#page-39-0)
- [FLKSetFileInfo](#page-40-0)
- [FLKDateTime](#page-46-0)

# <span id="page-15-0"></span>1.1.5 FLK\_FINFO

ファイル情報を格納します。

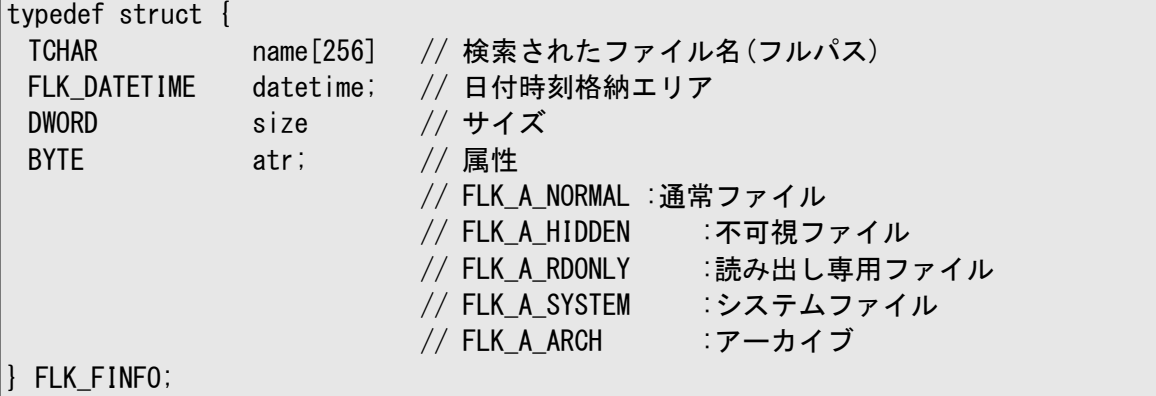

以下の関数で使用します。

- [FLKGetFileInfo](#page-39-0)
- [FLKSetFileInfo](#page-40-0)

# <span id="page-16-0"></span>1.1.6 FLK\_FINFOEX

ファイル情報を格納します。

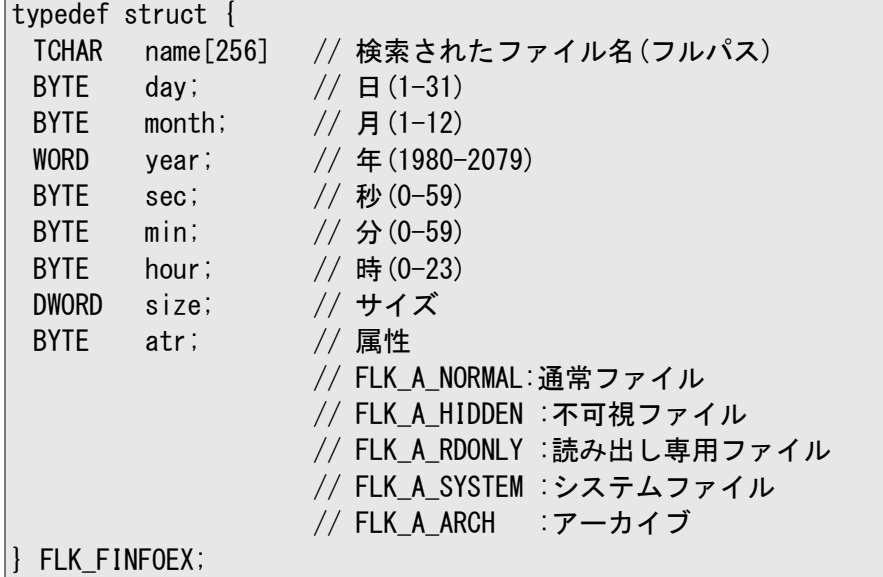

以下の関数で使用します。

- [FLKGetFileInfoEx](#page-41-0)
- [FLKSetFileInfoEx](#page-43-0)

# <span id="page-17-0"></span>1.1.7 FLK\_DINFO

ディスク情報を格納します。

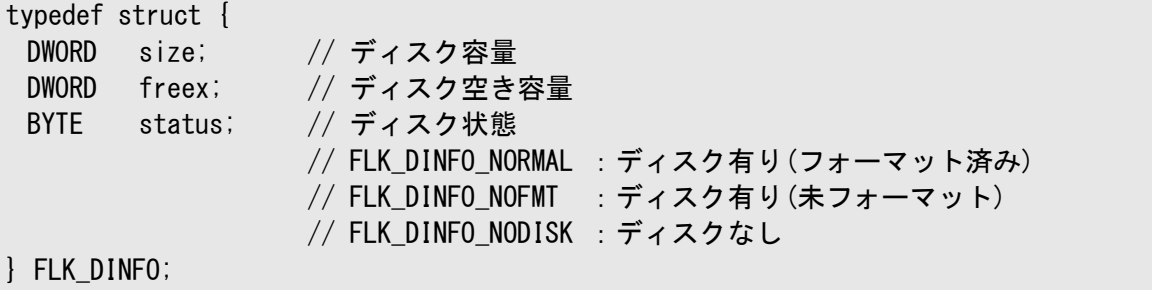

以下の関数で使用します。

• [FLKGetDiskInfo](#page-44-0)

# <span id="page-18-0"></span>1.1.8 FLK\_SYSINFO

システム情報を格納します。

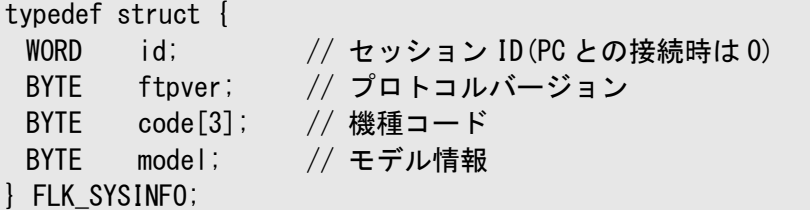

以下の関数で使用します。

• [FLKGetSysInfo](#page-48-0) / [FLKGetSystemInfo](#page-48-1)

# <span id="page-19-0"></span>1.2 関数一覧

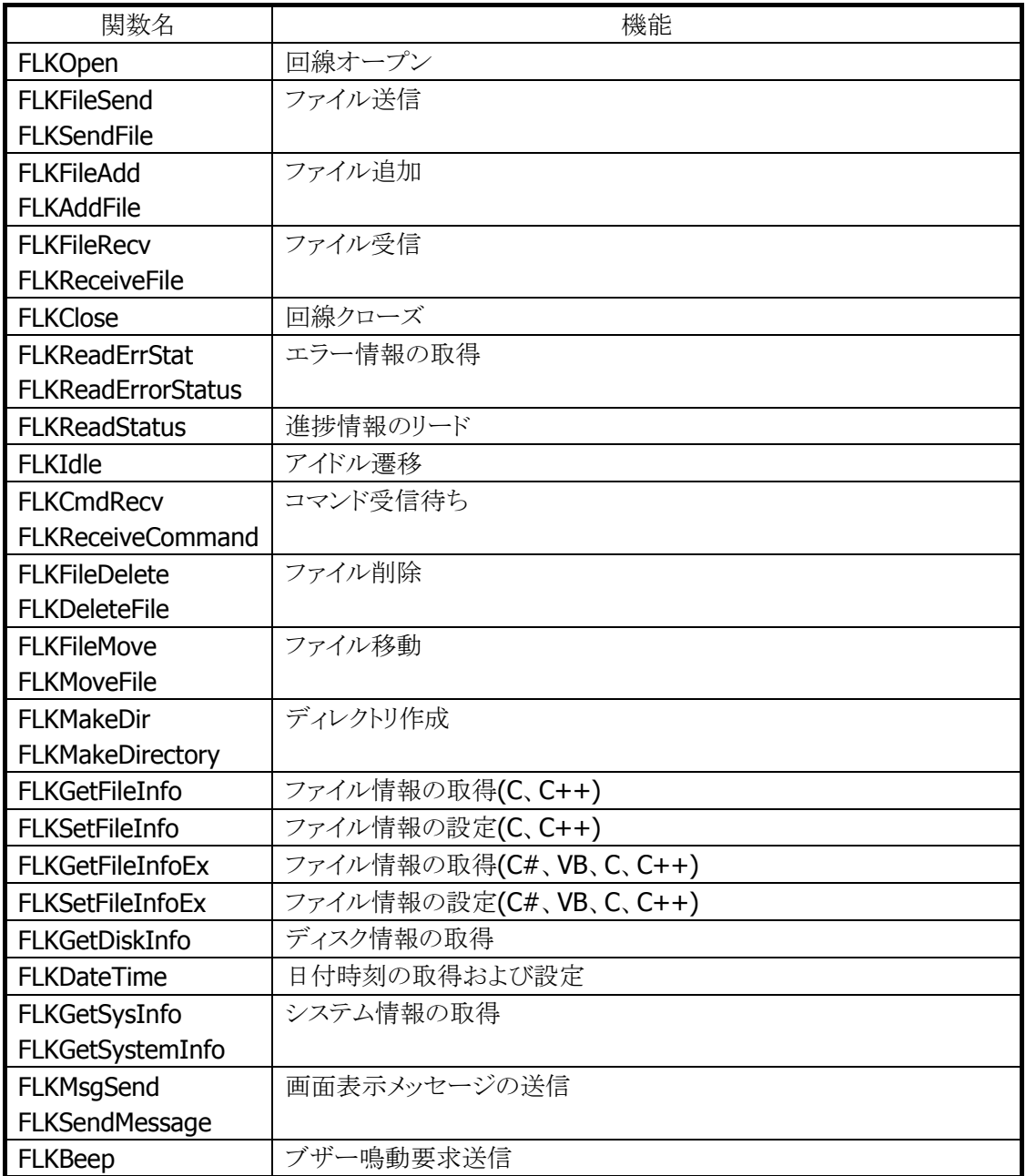

# <span id="page-20-0"></span>1.2.1 FLKOpen

回線オープンし、通信ポートの初期化およびセッションの確立を行います。 相手局のシステム情報の取得を行います。

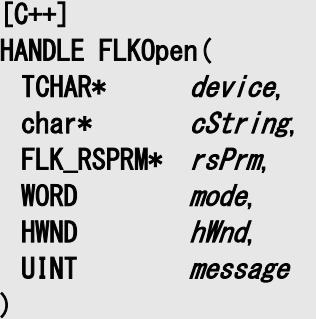

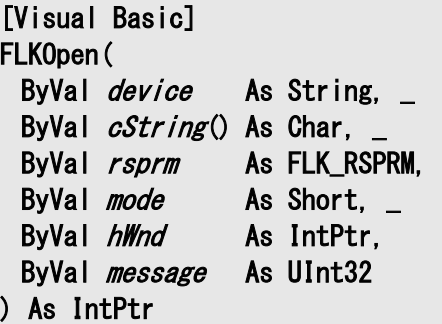

#### [C#]

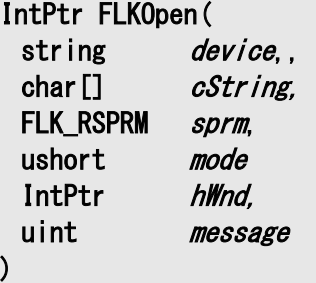

#### パラメータ

device

使用デバイスを指定します。 "COM1" :シリアル(COM1) "IRDA" :赤外線 "LAN" :LAN "USB" :USB

#### cString

通信パラメータを設定します。 COM1 指定時 :無視します IRDA 指定時 :無視します LAN 指定時 :ホスト PC の IP アドレスを指定します USB 指定時 : 無視します

#### rsPrm

通信パラメータを設定します。

COM1 指定時 :COM ポート通信パラメータを指定します IRDA 指定時 :無視します LAN 指定時 : 無視します USB 指定時 : 無視します

## mode

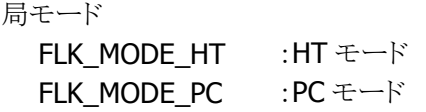

#### hWnd

メッセージを通知するウインドウの、ウインドウハンドルを指定します。 NULL を指定した場合はメッセージを通知しません。

#### message

アプリケーションへ通知するメッセージ番号を指定します。

### 戻り値

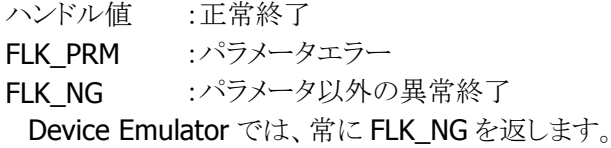

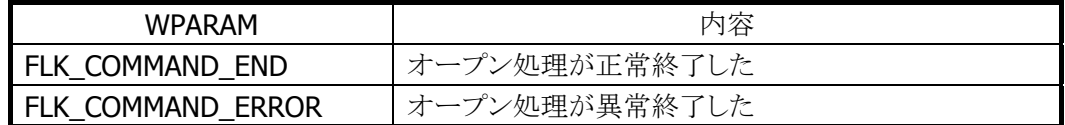

# <span id="page-22-0"></span>1.2.2 FLKFileSend / FLKSendFile

<span id="page-22-1"></span>指定された複数ファイルを一括して送信します。転送先ディレクトリが存在しない場合は、ディレクトリを自 動的に生成します。

 $[C++]$ DWORD FLKFileSend( HANDLE hPort, WORD mode. TCHAR\* fName, TCHAR\* dir, WORD *protect* )

[Visual Basic] FLKSendFile( ByVal *hPort* As IntPtr, \_ ByVal *mode* As Short, \_ ByVal *fName* As String, \_ ByVal  $dir$  As String,  $\_$  ByVal protect As Short  $\vert$ ) As Int32

 $\Gamma$ C# $\Gamma$ uint FLKSendFile( IntPtr hPort, ushort mode. string *fName*. string dir, ushort protect )

#### パラメータ

hPort オープン時に取得したハンドル

#### mode

転送モード(通常転送か再起呼び出し転送かを指定します) **FLK TRANS NORMAL :** 通常転送 FLK\_TRANS\_RECURSIVE :再起呼び出し転送

#### fName

送信元ファイル名(フルパスで指定、ワイルドカード可能)

#### Dir

送信先フォルダ名(フルパスで指定)

#### protect

強制上書きフラグ(受信側に同一ファイルが書込み禁止属性で存在した場合、属性変更して書き込む

```
かを指定します)
```
FLK\_PROTECT\_VALID :強制書き込みしない FLK\_PROTECT\_INVALID :強制書き込みする

# 戻り値

FLK\_OK :正常終了 FLK\_PRM :パラメータエラー FLK\_NG :パラメータ以外の異常終了 Device Emulator では、常に FLK\_NG を返します。

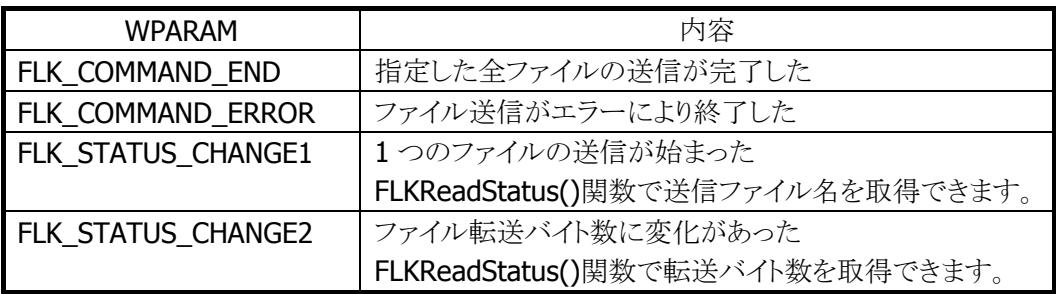

# <span id="page-24-0"></span>1.2.3 FLKFileAdd / FLKAddFile

<span id="page-24-1"></span>指定したファイルを相手局の既存ファイルに追加します。 送信元、追加先ファイル名とも、複数ファイルの指定、およびワイルドカードの指定はできません。 追加先ファイル名が相手局側に存在しない場合は、新規にファイルを作成します。

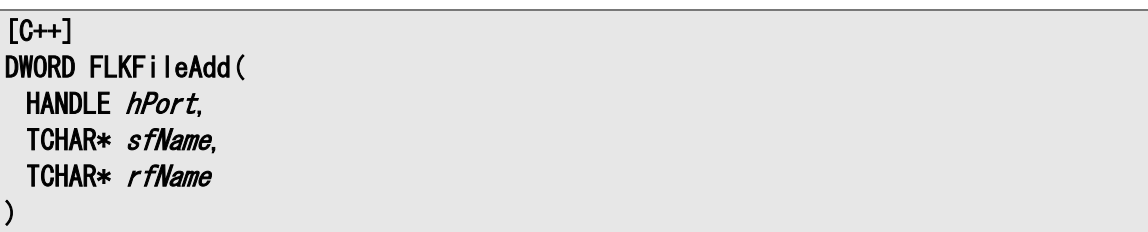

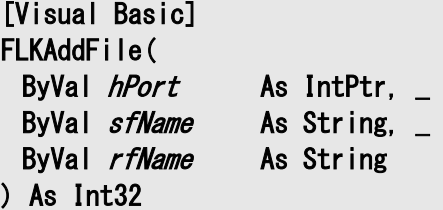

#### [C#]

uint FLKAddFile( IntPtr hPort, string sfName, string *rfName*  $\vert$ )

### パラメータ

hPort オープン時に取得したハンドル

#### sfName

送信元ファイル名(フルパスで指定)

rfName

追加先ファイル名(フルパスで指定)

#### 戻り値

FLK\_OK :正常終了 FLK\_PRM :パラメータエラー FLK\_NG :パラメータ以外の異常終了 Device Emulator では、常に FLK\_NG を返します。

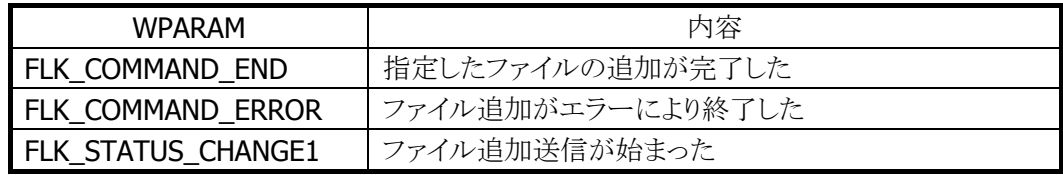

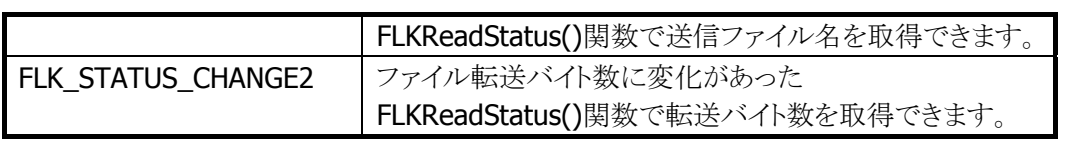

# <span id="page-26-0"></span>1.2.4 FLKFileRecv / FLKReceiveFile

<span id="page-26-1"></span>指定された複数ファイルを一括して受信します。受信先ディレクトリが存在しない場合は、ディレクトリを自 動的に作成します。

 $[C++]$ DWORD FLKFileRecv( HANDLE hPort, WORD mode. TCHAR\* fName, TCHAR\* dir, WORD *protect* )

[Visual Basic] FLKReceiveFile( ByVal *hPort* As IntPtr, \_ ByVal *mode* As Short, \_ ByVal *fName* As String, \_ ByVal  $dir$  As String,  $\_$  ByVal protect As Short  $\vert$ ) As Int32

 $\Gamma$ C# $\Gamma$ uint FLKReceiveFile( IntPtr hPort, ushort mode. string *fName*. string dir, ushort protect )

#### パラメータ

hPort オープン時に取得したハンドル

#### mode

転送モード(通常転送か再起呼び出し転送かを指定します) **FLK TRANS NORMAL :** 通常転送 FLK\_TRANS\_RECURSIVE :再起呼び出し転送

#### fName

受信ファイル名(フルパスで指定、ワイルドカード可能)

#### Dir

送信先フォルダ名(フルパスで指定)

#### protect

強制上書きフラグ(受信側に同一ファイルが書込み禁止属性で存在した場合、属性変更して書き込む

```
かを指定します)
```
FLK\_PROTECT\_VALID :強制書き込みしない FLK\_PROTECT\_INVALID :強制書き込みする

# 戻り値

FLK\_OK :正常終了 FLK\_PRM :パラメータエラー FLK\_NG :パラメータ以外の異常終了 Device Emulator では、常に FLK\_NG を返します。

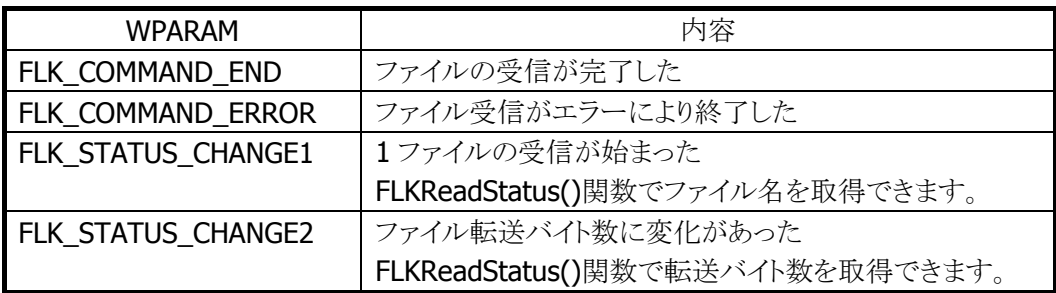

# <span id="page-28-0"></span>1.2.5 FLKClose

終了指示コマンドを相手に送信することにより、セッションを開放します。その際、送信権モード時に限り、 相手局に対して終了指示コマンドを送信します。ただし、すでにエラーが発生していた場合は送信しませ  $\lambda$ 

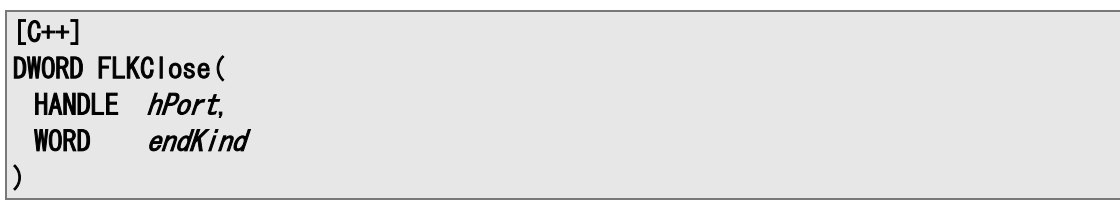

[Visual Basic] FLKClose( ByVal  $h$ Port As IntPtr,  $\overline{\phantom{a}}$  ByVal endKind As Integer  $\vert$ ) As Int32

#### [C#]

uint FLKClose( IntPtr hPort, ushort endKind  $\vert$ 

#### パラメータ

hPort オープン時に取得したハンドル

#### endKind

相手局への終了指示(送信権局モードのみ有効) FLK\_CLOSE\_NORMAL: 正常終了

これらのパラメータは相手局へ通知するだけです。FLKIdle または FLKCmdRecv 関数が正常終了した とき、FLKReadErrStat 関数で相手局からどのコードを指定されたかを知ることができます。

#### 戻り値

FLK\_OK :正常終了 FLK\_PRM :パラメータエラー FLK\_NG :パラメータ以外の異常終了 Device Emulator では、常に FLK\_NG を返します。

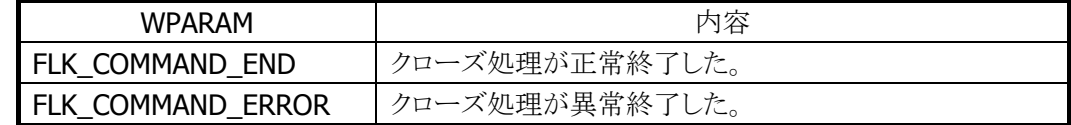

# <span id="page-29-0"></span>1.2.6 FLKReadStatus

ライブラリ内の通信状態を取得します。

 $[C++]$ 

DWORD FLKReadStatus( HANDLE *hPort*, FLK STATUS\* flkstatus  $\vert$ 

[Visual Basic] FLKReadStatus( ByVal *hPort* As IntPtr, ByVal flkstatus As FLK\_STATUS  $\vert$ ) As Int32

### $[C#]$

uint FLKReadStatus( IntPtr hPort, FLK\_STATUS flkstatus  $\vert$ )

#### パラメータ

hPort オープン時に取得したハンドル

flkstatus

通信状態 詳細は [FLK\\_STATUS](#page-9-0) 構造体を参照してください。

#### 戻り値

FLK\_OK :正常終了 FLK\_PRM :パラメータエラー FLK\_NG :パラメータ以外の異常終了 Device Emulator では、常に FLK\_NG を返します。

#### メッセージ

メッセージはありません。

# <span id="page-30-0"></span>1.2.7 FLKReadErrStat / FLKReadErrorStatus

<span id="page-30-1"></span>エラー情報を取得します。また、相手局からの終了指示コマンド受信時、カテゴリコード、エラー詳細コー ドを取得します。取得後エラー情報はクリアされます。

 $[C++]$ DWORD FLKReadErrStat( HANDLE *hPort*. FLK\_ERRINFO\* errinfo  $\vert$ 

[Visual Basic] FLKReadErrorStatus( ByVal *hPort* As IntPtr, ByVal errinfo As FLK\_ERRINFO ) As Int32

 $[ $\sqrt{64}$ ]$ uint FLKReadErrorStatus( IntPtr *hPort*.

パラメータ

 $\vert$ 

hPort オープン時に取得したハンドル

FLK ERRINFO errinfo

errinfo

エラー情報 詳細は [FLK\\_ERRINFO](#page-11-0) 構造体を参照してください。

#### 戻り値

FLK\_OK :正常終了 FLK\_PRM :パラメータエラー Device Emulator では、常に FLK\_OK を返します。

#### メッセージ

メッセージはありません。

# <span id="page-31-0"></span>1.2.8 FLKIdle

アイドル通知送信後、相手局からのコマンド受信待ち状態となります。 HT モード時のみ使用可能です。 1 つのコマンドが終了するか、エラーが発生するまで実行します。

 $[C++]$ DWORD FLKIdle( HANDLE hPort, TCHAR\* script  $\vert$ 

[Visual Basic] FLKIdle( ByVal  $hPort$  As IntPtr,  $-$ ByVal *script* As String  $\vert$ ) As Int32

[C#]

uint FLKIdle( IntPtr hPort, string script  $\vert$ 

#### パラメータ

hPort オープン時に取得したハンドル

#### script

スクリプトファイル名(ファイル名のみ。拡張子を含め 13 文字以内) 未設定時は NULL を指定します。

#### 戻り値

FLK\_OK :正常終了 FLK\_PRM :パラメータエラー FLK\_NG :パラメータ以外の異常終了 Device Emulator では、常に FLK\_NG を返します。

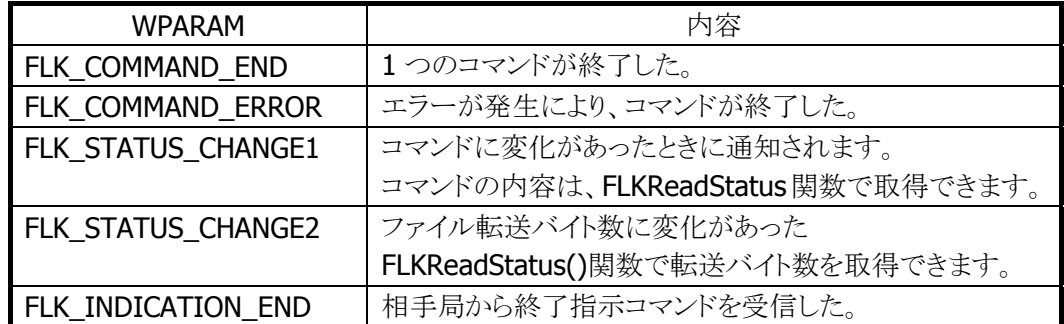

# <span id="page-32-0"></span>1.2.9 FLKCmdRecv / FLKReceiveCommand

<span id="page-32-1"></span>HT からのコマンド受信待ち状態となります。 PC モード時のみ使用可能です。 アイドル通知コマンド、終了指示コマンドを受信するか、エラーが発生するまで、相手局から受信したコマ ンドを順次実行します。

#### $IC++1$ DWORD FLKCmdRecv( HANDLE hPort. WORD \*endKind. TCHAR\* script

 $\vert$ 

[Visual Basic] FLKReceiveCommand( ByVal *hPort* As IntPtr, \_ ByRef *endKind* As Short, \_ ByVal *script* As String ) As Int32

[C#] uint FLKReceiveCommand( IntPtr hPort, ref ushort endKind. string *script*  $\vert$ 

#### パラメータ

hPort オープン時に取得したハンドル

endKind

相手局への終了指示(送信権局モードのみ有効) **FLK CLOSE NORMAL: 正常終了** 

これらのパラメータは相手局へ通知するだけです。FLKIdle または FLKCmdRecv 関数が正常終了した とき、FLKReadErrStat 関数で相手局からどのコードを指定されたかを知ることができます。

#### script

スクリプトファイル名(ファイル名のみ。拡張子を含め 13 文字以内) 相手局からスクリプトが指定された場合には、script で指定されたエリアへスクリプト名が設定されます。 スクリプトが指定されない場合は、NULL を設定します。

# 戻り値

FLK\_OK :正常終了 FLK\_PRM :パラメータエラー -<br>FLK\_NG :パラメータ以外の異常終了 Device Emulator では、常に FLK\_NG を返します。

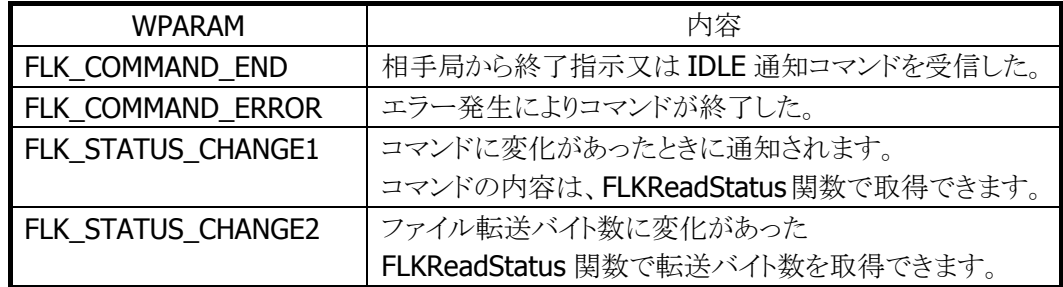

# <span id="page-34-0"></span>1.2.10 FLKFileDelete / FLKDeleteFile

<span id="page-34-1"></span>ファイルを削除します。

 $[C++]$ DWORD FLKFileDelete( HANDLE hPort. TCHAR\* fName  $\vert$ 

[Visual Basic] FLKDeleteFile( ByVal  $hPort$  As IntPtr,  $\overline{\phantom{a}}$  ByVal fName As String  $\vert$ ) As Int32

### $[C#]$

uint FLKDeleteFile( IntPtr hPort, string fName  $\vert$ )

#### パラメータ

hPort オープン時に取得したハンドル

#### fName

削除するファイル名(フルパスで指定。ワイルドカード可能)

### 戻り値

FLK\_OK :正常終了 FLK\_PRM :パラメータエラー FLK\_NG :パラメータ以外の異常終了 Device Emulator では、常に FLK\_NG を返します。

#### メッセージ

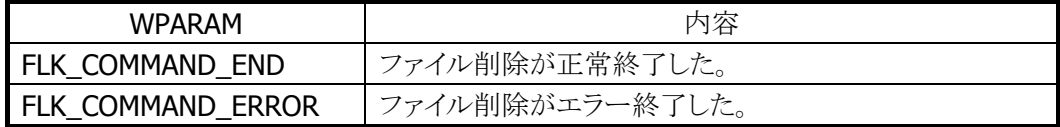

#### 備考

読み取り専用ファイルを、削除する事は出来ません。

### <span id="page-35-0"></span>1.2.11 FLKFileMove / FLKMoveFile

<span id="page-35-1"></span>ファイルを移動します。同一フォルダを指定している場合は、ファイル名を変更します。

 $[C++]$ DWORD FLKFileMove( HANDLE hPort. TCHAR\* sfName. TCHAR\* dfName  $\vert$ 

[Visual Basic] FLKMoveFile( ByVal  $hPort$  As IntPtr,  $\_$ ByVal *sfName* As String,  $\overline{\phantom{a}}$  ByVal dfName As String ) As Int32

 $\lceil$ C# $\rceil$ 

```
uint FLKMoveFile( 
  IntPtr hPort, 
 string sfName,
 string dfName
\vert
```
#### パラメータ

hPort

オープン時に取得したハンドル

#### sfName

移動元ファイル名(フルパスで指定)

dfName 移動先ファイル名(フルパスで指定)

#### 戻り値

FLK\_OK : 正常終了 FLK\_PRM :パラメータエラー FLK\_NG :パラメータ以外の異常終了 Device Emulator では、常に FLK\_NG を返します。

#### メッセージ

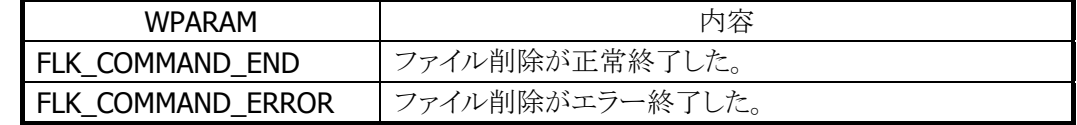

#### 備考
別ドライブへの移動は出来ません。

# 1.2.12 FLKMakeDir / FLKMakeDirectory

ディレクトリを作成します。

 $[C++]$ DWORD FLKMakeDir( HANDLE *hPort*, TCHAR\* mDir, FLK\_DATETILE\* datetime, BYTE atr  $\vert$ 

[Visual Basic] FLKMakeDirectory( ByVal  $hPort$  As IntPtr,  $\overline{\phantom{a}}$ ByVal  $mDir$  As String, ByVal *datetime* As FLK\_DATETIME, ByVal *atr* As Byte  $\vert$ ) As Int32

 $\Gamma$ C# $\Gamma$ uint FLKMakeDirectory( IntPtr *hPort*, string *mDir*, FLK\_DATETIME datetime, byte *atr* )

# パラメータ

hPort オープン時に取得したハンドル

mDIR 作成ディレクトリ名

datetime

日付格納エリア

atr

属性(OR 指定による複数指定可)

FLK\_A\_NORMAL :通常ファイル FLK\_A\_HIDDEN :不可視ファイル FLK A RDONLY :読み出し専用ファイル FLK A SYSTEM :システムファイル FLK\_A\_SUBDIR :ディレクトリ FLK A ARCH :アーカイブ

■ FLK\_A\_NORMAL の値は 0なので、設定する必要はありません。また、FLK\_A\_SUBDIR はライブラリ 内で自動手的に OR されます。

■ 日付時刻を指定しない場合には、datetime 構造体のメンバーの、year に 0xFFFF、 day,month,sec,min,hour に 0xFF を設定してください。

# 戻り値

FLK\_OK :正常終了 FLK\_PRM :パラメータエラー FLK\_NG :パラメータ以外の異常終了 Device Emulator では、常に FLK\_NG を返します。

# メッセージ

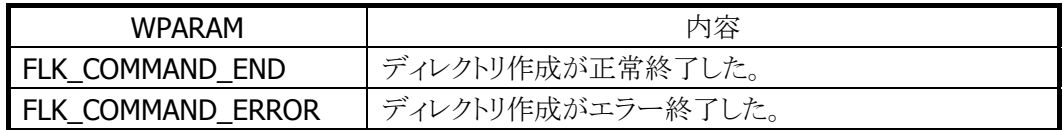

## 備考

CF、SD カードフォルダを作成する事は出来ません。 HT 対向時のみ有効です。

# 1.2.13 FLKGetFileInfo

相手局側の指定ファイル情報(ファイルサイズ・タイムスタンプ・属性)の取得を行います。 検索ファイル名と一致するファイルの情報がファイル情報エリアに設定されます。 ワイルドカード指定時は 1 回目に"最初の取得"、2 回目以降に"次情報取得"を指定します。 ワイルドカード指定時は、この関数を連続的に呼ぶ必要があります。 他の通信関数を使用すると、次情報取得は行なえません。

#### $[C++]$

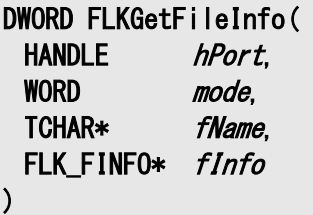

#### パラメータ

hPort

オープン時に取得したハンドル

#### mode

最初/次フラグ

FLK\_GET\_FIRST :最初の取得(1 ファイル指定又はワイルドカード指定時の 1 回目) FLK\_GET\_NEXT :次情報取得(ワイルドカード指定時の 2 回目以降)

#### fName

検索ファイル名エリア(ワイルドカード指定可。複数指定不可。"次情報取得"では参照しません。)

#### finfo

ファイル情報エリア(検索したファイルの情報が設定されます) 該当ファイルが存在しない場合には、各パラメータに 0x00 が設定されます。

#### 戻り値

FLK\_OK :正常終了 FLK\_PRM :パラメータエラー FLK\_NG :パラメータ以外の異常終了 Device Emulator では、常に FLK\_NG を返します。

#### メッセージ

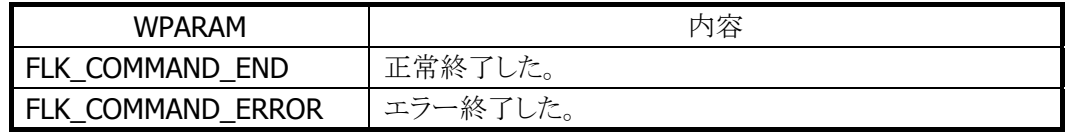

# 1.2.14 FLKSetFileInfo

相手局側の指定ファイル情報(ファイルサイズ・タイムスタンプ・属性)の更新を行います。 ファイル情報エリアの内容をファイル名エリアと一致するファイルに設定します。

[C++] DWORD FLKSetFileInfo( HANDLE *hPort*. FLK\_FINFO\* fInfo  $\vert$ 

### パラメータ

hPort オープン時に取得したハンドル

finfo

ファイル情報エリア

#### 戻り値

FLK\_OK :正常終了 FLK\_PRM :パラメータエラー FLK\_NG :パラメータ以外の異常終了 Device Emulator では、常に FLK\_NG を返します。

#### メッセージ

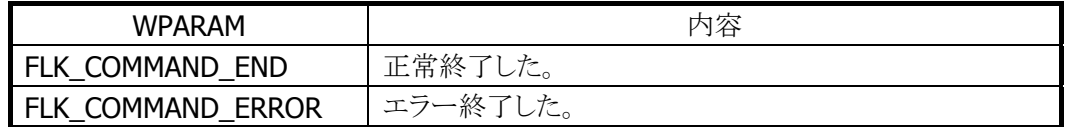

## 備考

HT 対向時のみ有効です。

# 1.2.15 FLKGetFileInfoEx

相手局側の指定ファイル情報(ファイルサイズ・タイムスタンプ・属性)の取得を行います。検索ファイル名と 一致するファイルの情報がファイル情報エリアに設定されます。

ワイルドカード指定時は 1 回目に"最初の取得"、2 回目以降に"次情報取得"を指定します。ワイルドカー ド指定時は、この関数を連続的に呼ぶ必要があります。

他の通信関数を使用すると、次情報取得は行なえません。

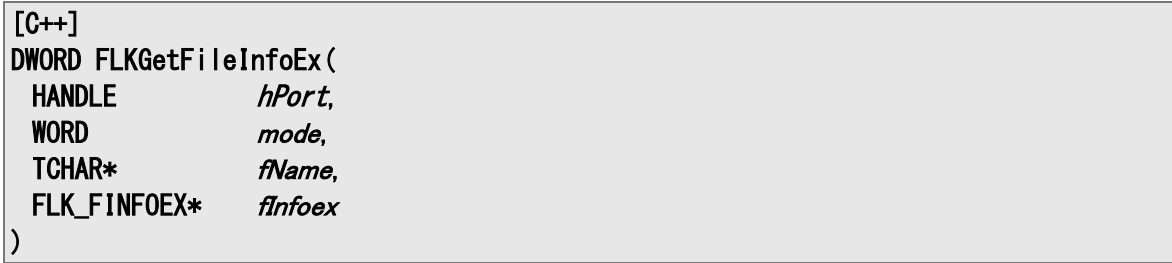

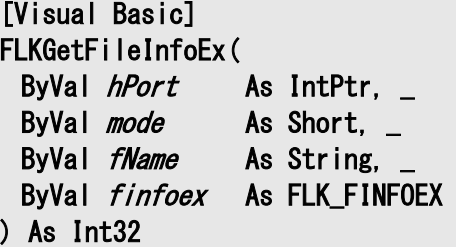

## [C#]

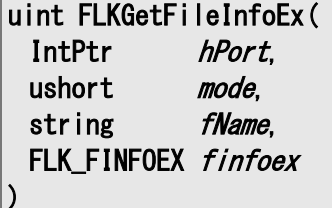

#### パラメータ

hPort オープン時に取得したハンドル

## mode

最初/次フラグ

FLK GET FIRST :最初の取得(1 ファイル指定又はワイルドカード指定時の 1 回目) FLK GET NEXT :次情報取得(ワイルドカード指定時の 2 回目以降)

### fName

検索ファイル名エリア(ワイルドカード指定可。複数指定不可。"次情報取得"では参照しません。)

#### finfoex

ファイル情報エリア(検索したファイルの情報が設定されます) 該当ファイルが存在しない場合には、各パラメータに 0x00 が設定されます。

## 戻り値

FLK\_OK :正常終了 FLK\_PRM :パラメータエラー FLK\_NG :パラメータ以外の異常終了 Device Emulator では、常に FLK\_NG を返します。

# メッセージ

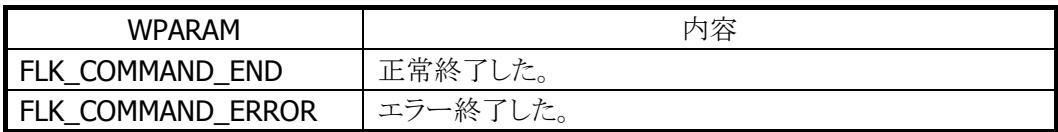

# 1.2.16 FLKSetFileInfoEx

相手局側の指定ファイル情報(ファイルサイズ・タイムスタンプ・属性)の更新を行います。 ファイル情報エリアの内容をファイル名エリアと一致するファイルに設定します。

 $[C++]$ DWORD FLKSetFileInfoEx( HANDLE *hPort*. FLK\_FINFOEX\* fInfoex )

[Visual Basic] FLKSetFileInfoEx( ByVal  $h$ Port As IntPtr, ByVal finfoex As FLK\_FINFOEX ) As Int32

 $[ $\sqrt{64}$ ]$ 

uint FLKSetFileInfoEx( IntPtr *hPort*. FLK\_FINFOEX finfoex  $\vert$ 

パラメータ

hPort オープン時に取得したハンドル

finfoex

ファイル情報エリア

## 戻り値

FLK\_OK :正常終了 FLK\_PRM :パラメータエラー FLK\_NG :パラメータ以外の異常終了 Device Emulator では、常に FLK\_NG を返します。

# メッセージ

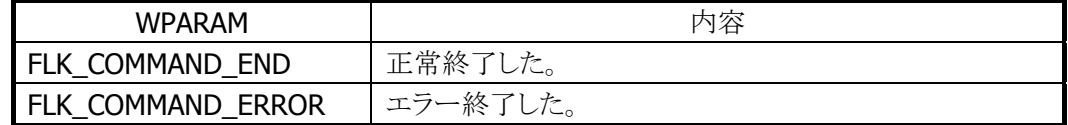

### 備考

HT 対向時のみ有効です。

# 1.2.17 FLKGetDiskInfo

相手局側の指定ドライブ情報の取得を行います。指定ドライブの情報がドライブ情報エリアへ設定されま す。

 $[C++]$ DWORD FLKGetDiskInfo( HANDLE *hPort*,  $BYTE$  drive, FLK\_DINFO\* dinfo  $\vert$ 

[Visual Basic] FLKGetDiskInfo( ByVal *hPort* As IntPtr, \_ ByVal *drive* As Byte, \_ ByVal dinfo As FLK\_DINFO  $\vert$ ) As Int32

# $[C#]$

uint FLKGetDiskInfo( IntPtr hPort, byte *drive*, FLK\_DINFO dinfo  $\vert$ 

## パラメータ

hPort

オープン時に取得したハンドル

#### drive

ドライブ名エリア、'A'~'Z'のいずれか

#### dinfo

ドライブ情報エリアアドレス(検索したドライブの情報が設定されます) コマンド正常終了メッセージ受信時に、dinfo に値が設定されます。

### 戻り値

FLK\_OK :正常終了 FLK\_PRM :パラメータエラー FLK\_NG :パラメータ以外の異常終了 Device Emulator では、常に FLK\_NG を返します。

#### メッセージ

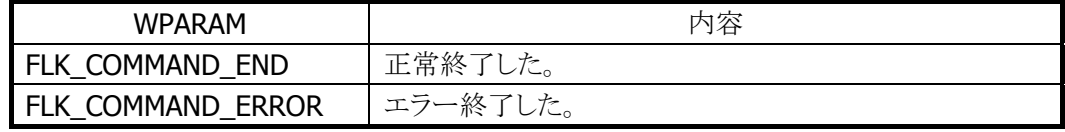

# 備考

ディスク容量が大きい時はプロトコル上、正しいサイズを取得する事ができません。 HT 対向時のみ有効です。

# 1.2.18 FLKDateTime

日時を取得/設定します。

取得の場合は、日付時刻エリアへ相手局のシステム日付が設定されます。設定の場合は、日付時刻エリ アの値を相手局へ送信します。

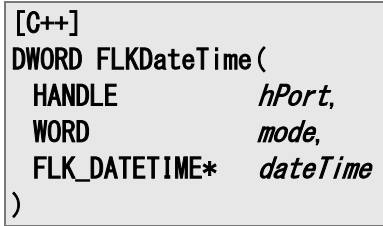

[Visual Basic] FLKDateTime( ByVal  $h$ Port As IntPtr,  $\overline{\phantom{a}}$ ByVal mode As Short, ByVal *dateTime* As FLK\_DATETIME ) As Int32

 $[C#]$ uint FLKDateTime( IntPtr hPort, ushort *mode*. FLK\_DATETIME datetime  $\vert$ 

# パラメータ

hPort オープン時に取得したハンドル

mode

取得/設定フラグ FLK\_GET\_MODE :取得 FLK SET MODE :設定

datetime

設定日付時刻格納エリア

# 戻り値

FLK\_OK :正常終了 FLK\_PRM :パラメータエラー FLK\_NG :パラメータ以外の異常終了 Device Emulator では、常に FLK\_NG を返します。

#### メッセージ

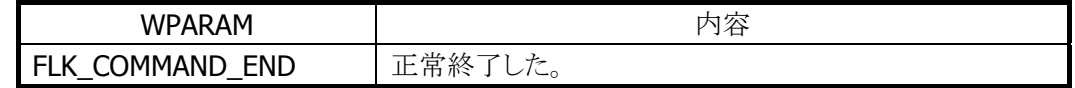

FLK\_COMMAND\_ERROR |エラー終了した。

# 備考

設定は、HT 対向時のみ有効です。

# 1.2.19 FLKGetSysInfo / FLKGetSystemInfo

相手局側のシステム情報を取得します。相手局が PC の場合は、接続セッション番号も返します。(相手が HT の場合は 0)

これらの情報はオープン時に取得しているため、通信は行わずに情報のみ返します。

 $IC++1$ DWORD FLKGetSysInfo( HANDLE *hPort*. FLKSYSINFO sysinfo  $\vert$ 

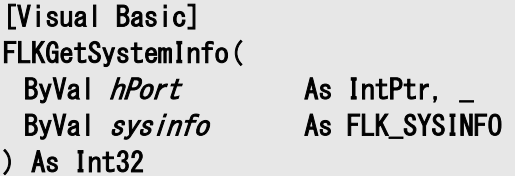

[C#]

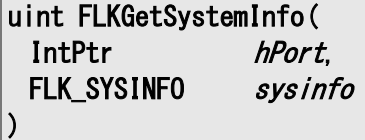

### パラメータ

hPort オープン時に取得したハンドル

#### sysinfo

取得システム情報エリア(検索された情報が設定されます) 本ライブラリでは、機種コードが DT-5200 では"021"、DT-X7 では"055"、DT-9800 では"780"、 DT-5300 では"022"、IT-300 では"031"、DT-X8 では"052"、相手局が PC では"AT"が取得されます。

### 戻り値

FLK\_OK :正常終了 FLK\_PRM :パラメータエラー FLK\_NG :パラメータ以外の異常終了 Device Emulator では、常に FLK\_NG を返します。

#### メッセージ

メッセージはありません。

# 1.2.20 FLKMsgSend / FLKSendMessage

相手局に表示するメッセージを送信します。

 $[C++]$ DWORD FLKMsgSend( HANDLE hPort. TCHAR\* msg  $\vert$ 

[Visual Basic] FLKSendMessage( ByVal *hPort* As IntPtr, ByVal msg As String  $\vert$ ) As Int32

# $[C#]$

uint FLKSendMessage( IntPtr hPort, string *msg*  $\vert$ )

#### パラメータ

hPort オープン時に取得したハンドル

msg

表示メッセージ格納エリア

## 戻り値

FLK\_OK :正常終了 FLK\_PRM :パラメータエラー FLK\_NG :パラメータ以外の異常終了 Device Emulator では、常に FLK\_NG を返します。

#### メッセージ

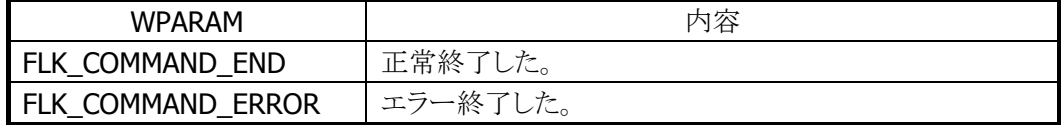

#### 備考

HT 対向時のみ有効です。

# 1.2.21 FLKBeep

相手局側にブザー鳴動要求の送信をします。

 $[C++]$ DWORD FLKBeep( HANDLE hPort  $\vert$ 

[Visual Basic] FLKBeep( ByVal hPort As IntPtr  $\vert$ ) As Int32

# [C#]

uint FLKBeep( IntPtr hPort  $\vert$ 

# パラメータ

hPort オープン時に取得したハンドル

### 戻り値

FLK\_OK :正常終了 FLK\_PRM :パラメータエラー FLK\_NG :パラメータ以外の異常終了 Device Emulator では、常に FLK\_NG を返します。

## メッセージ

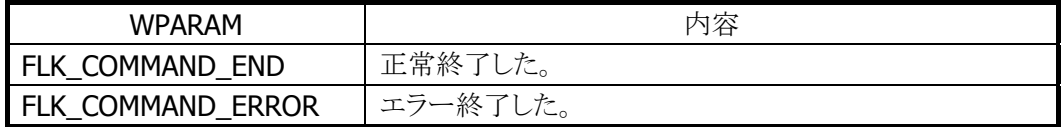

#### 備考

HT 対向時のみ有効です。 ブザーは鳴動しません

# 2. 通信仕様

本ライブラリは、以下の通信ポートをサポートします。

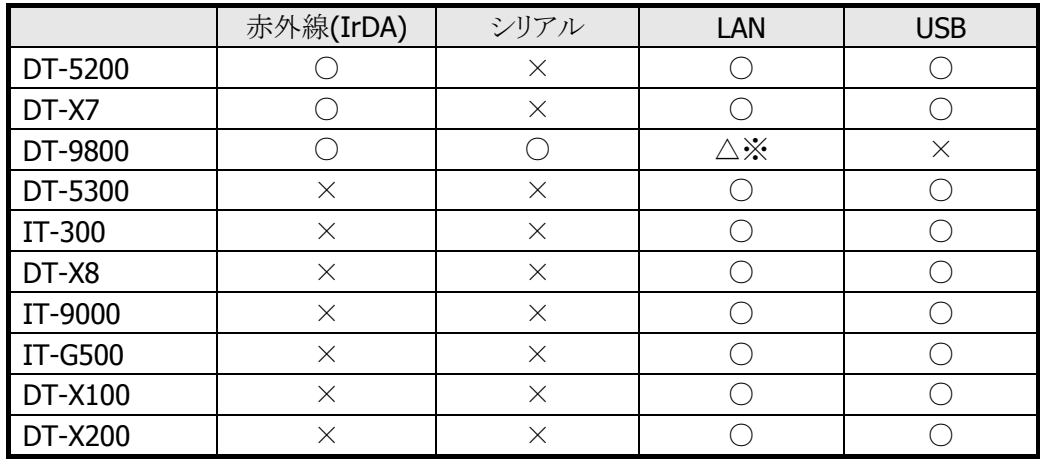

○ 該当デバイス搭載機種

× 該当デバイス非搭載機種

※ 無線 LAN を内蔵していない機種のため、無線 LAN カードを使用

# 2.1 通信構成

本ライブラリでは、以下の構成でのファイル転送機能を提供します。

#### 1. B.S/B.B IOBOX、及び FIVA(MPC701)を使用した IrDA 通信

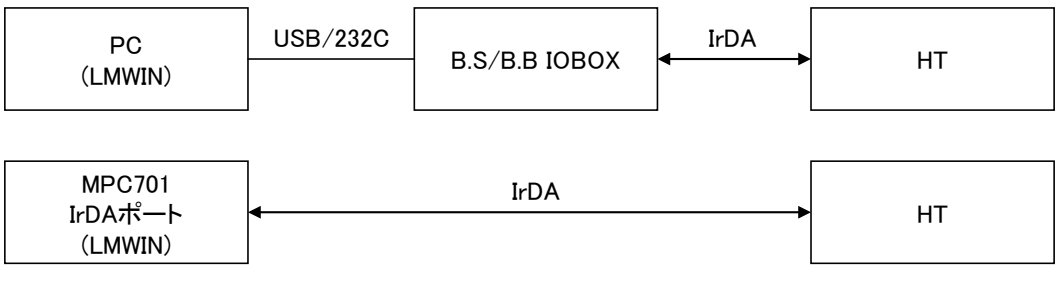

#### 2. IrDA による本体間通信

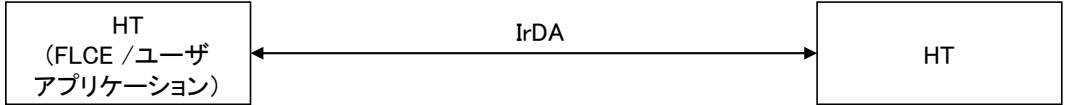

#### 3. シリアルケーブルによるホスト PC 間通信

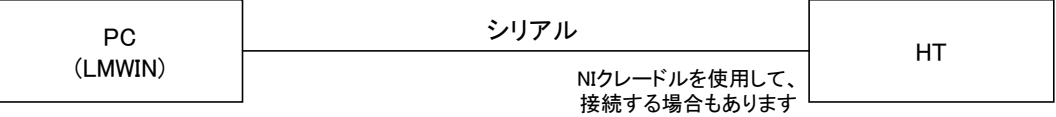

4. 無線 LAN/有線 LAN を使用したホスト PC 間通信

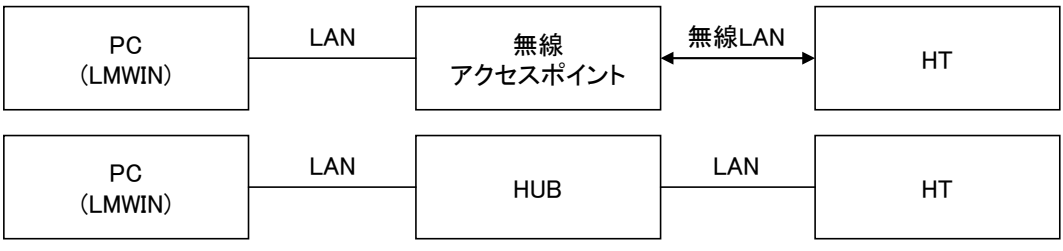

## 5. USB ケーブルによるホスト PC 間通信

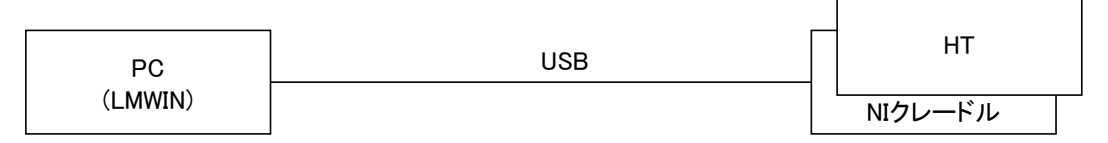

# 2.2 通信パラメータ

## 共通パラメータ

以下のパラメータはレジストリにより設定を行います。

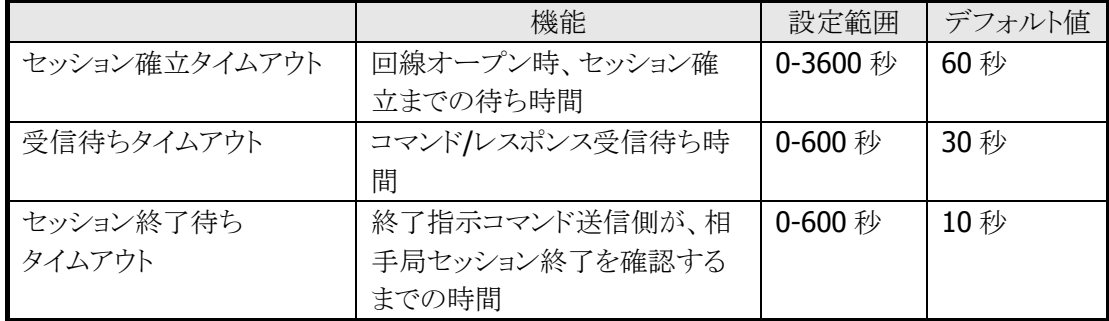

※ レジストリの設定内容は、レジストリの項目を参照してください。

## IrDA パラメータ

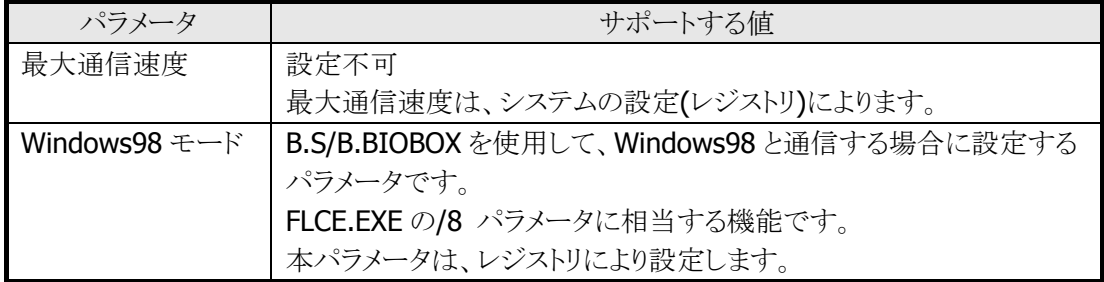

# シリアル通信パラメータ

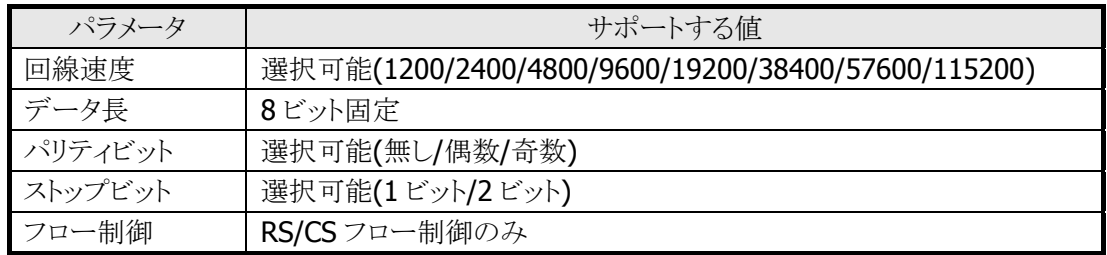

#### LAN 通信パラメータ

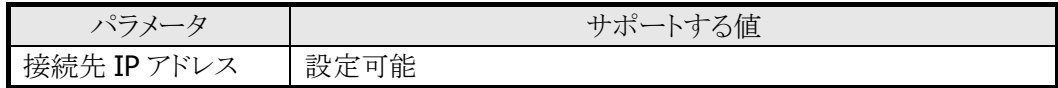

### USB 通信パラメータ

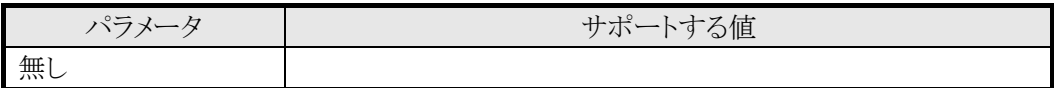

# 2.3 動作モード

本ライブラリでは接続構成により以下のモードをサポートします。 これらのモードはオープン時に選択します。

#### $HT = -K$

セッション※確立後、コマンドを送信する権利(以後、送信権とする)を持つモードです。 PC-HT 間通信時及び HT-HT 間通信時(どちらか一方の HT)に選択します。

# PC モード

セッション確立後、HT からのコマンド待ちとなる、擬似 PC モードです。 HT-HT 間通信時(どちらか一方の HT)に選択します。

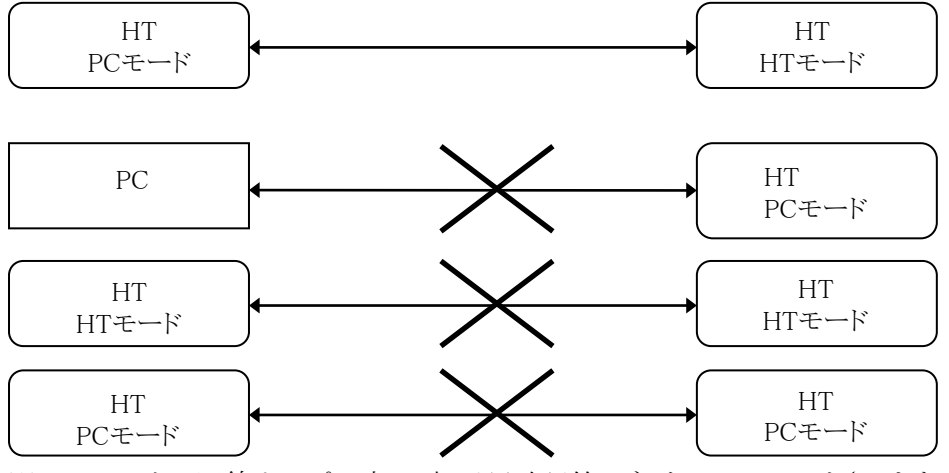

※セッションとは回線オープン時に、相手局確認等のネゴシエーションをさします。

# 2.4 コマンド送信権

## $HT = -K$

1. コマンド送信権モード(HT 側がコマンド指定を行うモード)

セッション確立後、HT 側は送信権を有し、PC(PC モードを含む。以後、PC とする)に各コマンドを送信する ことにより、各機能を実現します。この時、PC 側はサーバーモードにする必要があります。

2. アイドルモード(PC 側がコマンド指定を行うモード)

送信権を PC 側に譲渡する場合は IDLE 通知コマンドを送信します。その後、HT は PC からのコマンド受 信待ち状態となります。この時、HT はアイドルモード(FLKIdle 関数)にする必要があります。 実行状態は通信状態取得関数(FLKReadStatus)で取得します。 IDLE 通知コマンド送信の際、PC へスクリプトファイルの指定が行えます。但し、PC モードの

HT(FLCE.EXE)にはスクリプトファイル実行機能はありません。

### PC モード

PC はセッション確立後に HT からのコマンド受信待ちとなり、以後受信したコマンドに従い、処理を実行し ます。

HT から IDLE 通知コマンドを受信した場合、PC に送信権が移ります。

# 2.5 処理概要

以下に各関数内の処理概要及びエラー発生時の処理を示します。

エラー発生時は、直ちに通信を終了します。この場合、送信権の有無に関らず、先にエラーを検出した 側がエラー情報(カテゴリコード・エラー詳細コード)を終了指示コマンドに設定し、相手局へ送信します。 相手局は、受信した終了指示コマンドのエラー情報により、異常終了を検出します。

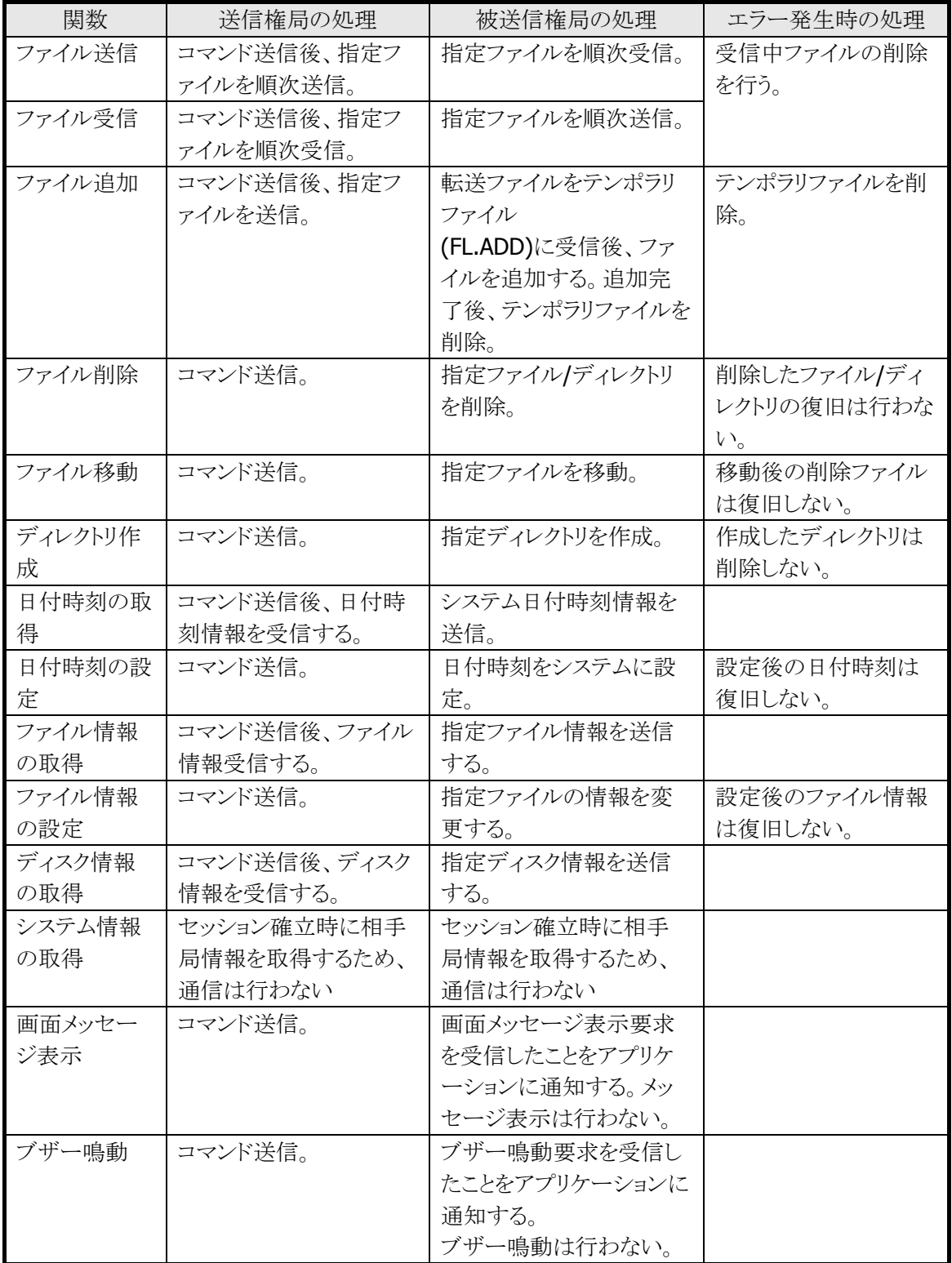

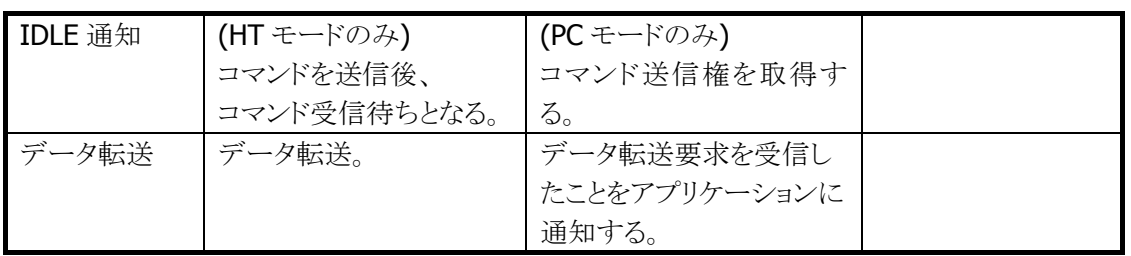

# 3. ファイル送受信基本機能

複数ファイルの送信および受信を行うための、基本機能を提供します。

# 3.1 通信基本関数

ファイル送受信およびリモート操作関数を使用する際に必要となる基本関数を以下に示します。

### 通信ポートの初期化(FLKOpen 関数)

通信ポートの初期化を行います。

通信ポート毎のパラメータおよび設定値を以下に示します。

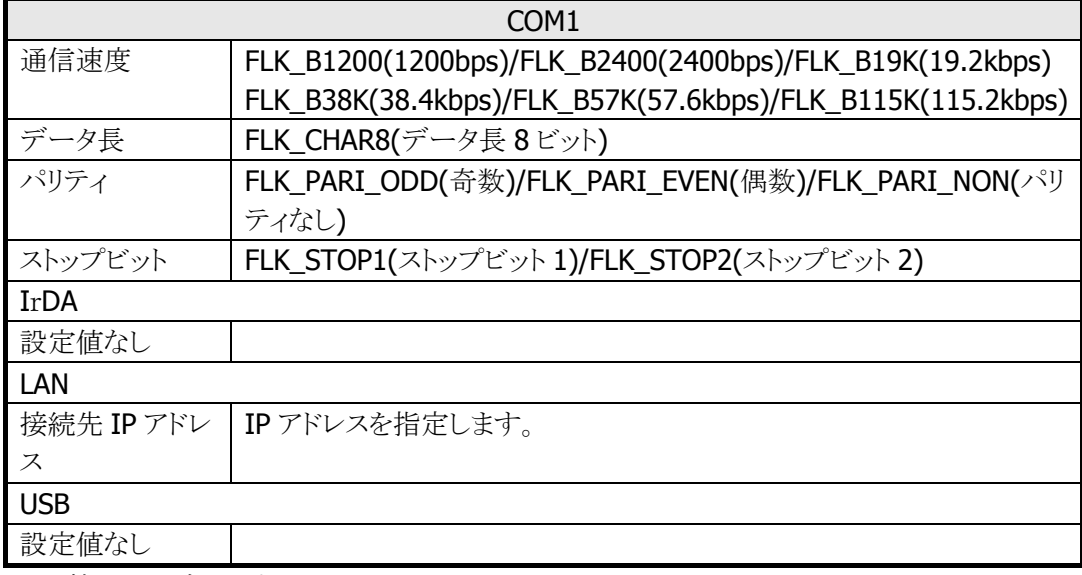

APO を禁止に設定します。

## 通信ポートのクローズ(FLKClose 関数)

- 通信終了および回線ポートのクローズを行います。通信を終了するために相手局に終了指示コマンド を送信します。
- ただし、既に相手局より終了指示コマンドを受信していた場合は、終了指示コマンドの送信は行ない ません。
- 終了指示コマンドにはエラー情報(カテゴリコード・エラー詳細コード)を設定します。
- 回線オープン時にセーブした APO 設定を復旧します。

#### エラー詳細情報の取得(FLKReadErrStat 関数)

エラー情報の取得を行います。

発生エラーコード、相手局からの終了指示コマンドのエラー情報(カテゴリコード・エラー詳細コード)等の 取得が可能です。

# 通信状態の取得(FLKReadStatus 関数)

通信の進捗状態(現在実行中の機能、ファイルの転送バイト数など)を取得できます。 最後に実行したコマンドが終了したか、実行中かを知ることができます。

# (1) HT コマンド送信による通信

【HT モード基本フロー】

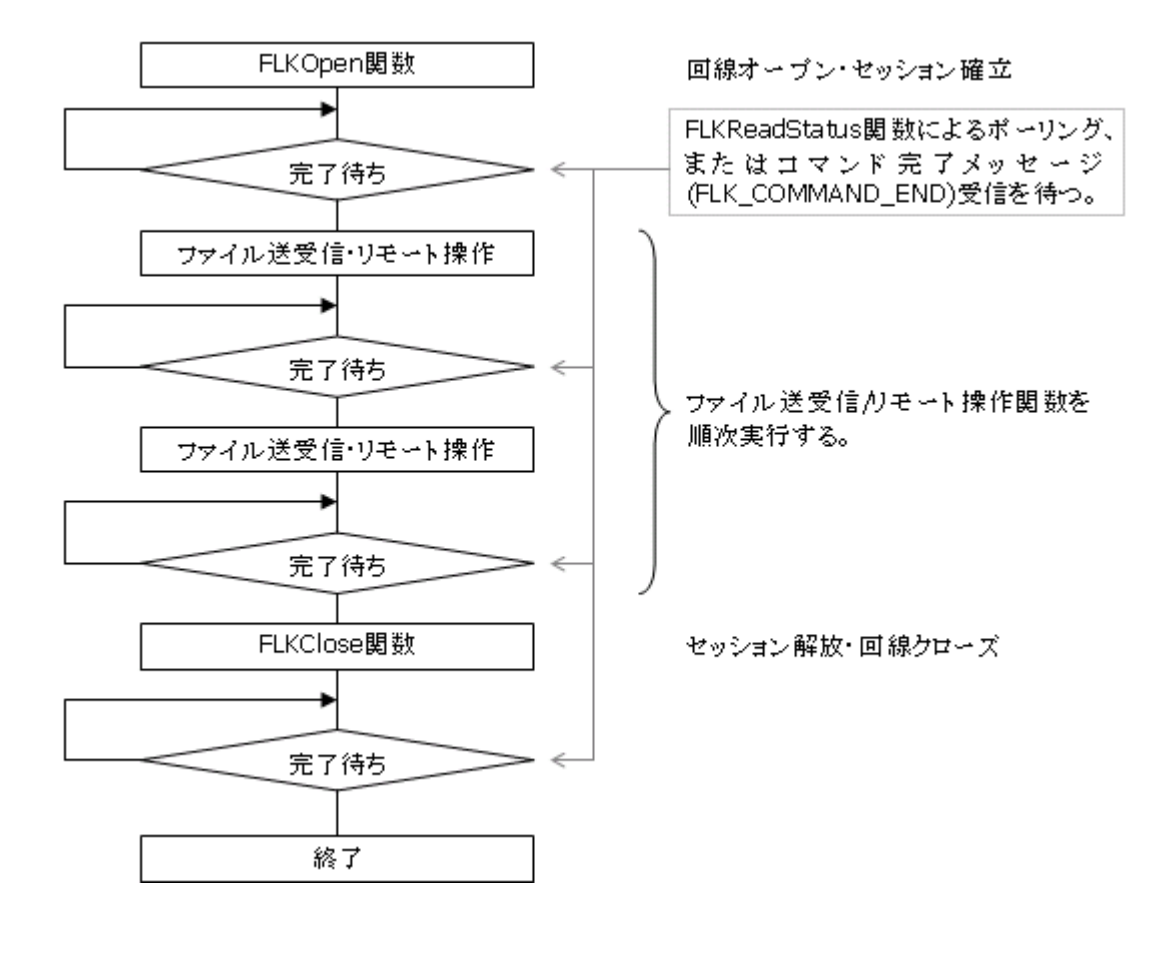

【PC モード基本フロー】

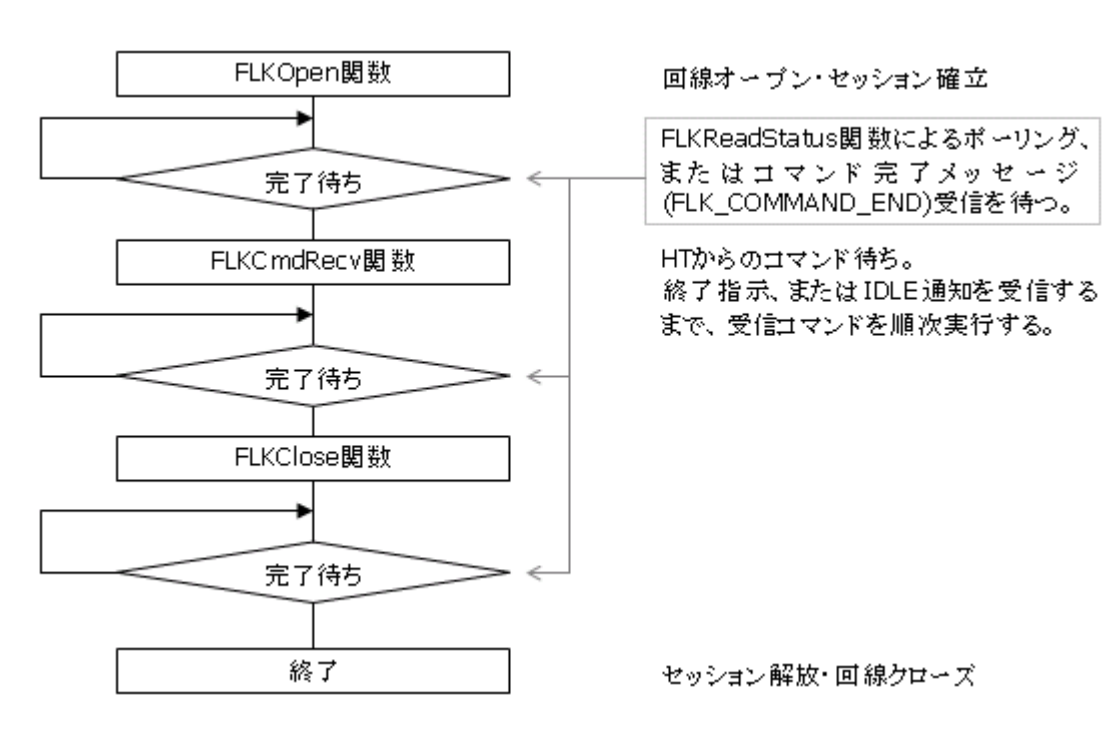

## (2) PC コマンド送信による通信

【HT モード基本フロー】

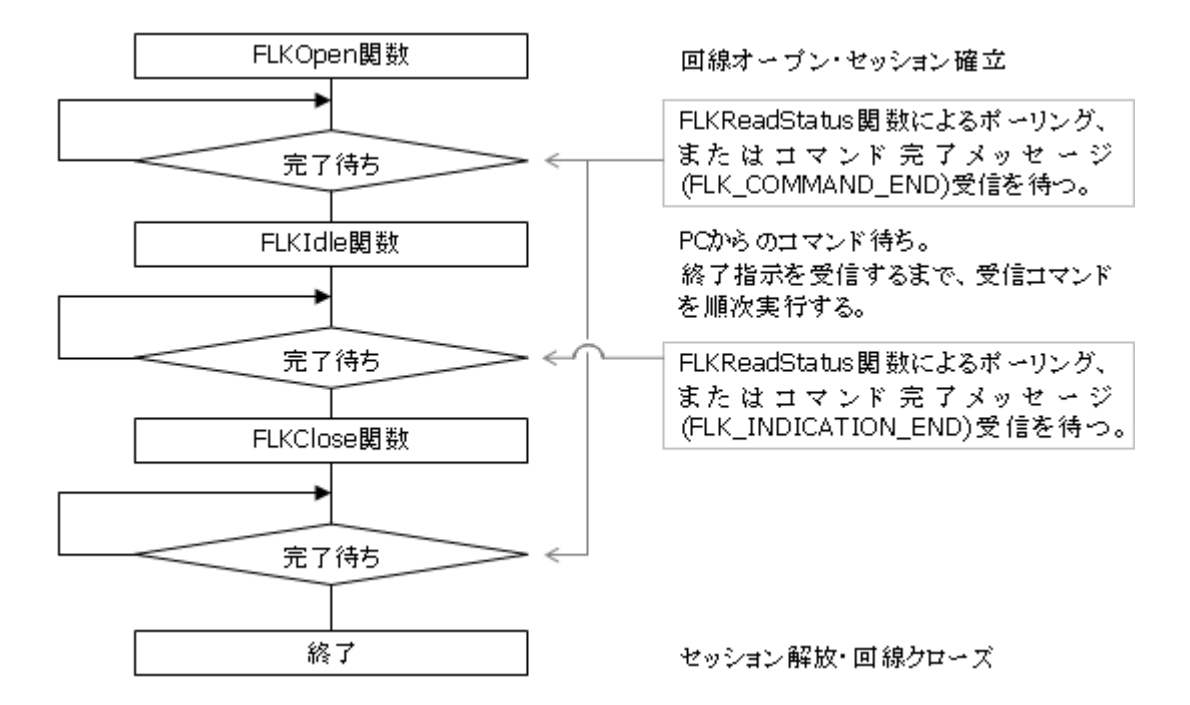

# 3.2 ファイル送受信関数

相手局とのファイル転送(送信、追加、受信)を行うための関数です。 送信権局はファイル送信、追加および受信コマンドを使用して、相手局とのファイル転送を実現します。 被送信権局は、IDLE 状態(HT モード)、PC モードコマンド待ち状態(PC モード)にて相手からのコマンドを受 け付けます。

なお、ライブラリには、ファイル転送時の進捗表示を行う機能はありません。 アプリケーションで必要に応じて表示を行ってください。

進捗表示は、メッセージ『FLK STATUS CHANGE2』を受信した時に、FLKReadStatus 関数を呼び FLK\_STATUS 構造体の「total\_size」、「total\_count」、「file\_size」、「file\_count」を元に計算を行い進捗表 示を行って下さい。

メッセージ『FLK\_STATUS\_CHANGE2』は、ファイル送信関数(FLKFileSend)、ファイル追加関数 (FLKFileAdd)、ファイル受信関数(FLKFileRecv)、コマンド受信待ち関数(FLKIdle、FLKCmdRecv)の時に 受信する事が可能です。

#### ファイル送信(FLKFileSend 関数)

複数ファイルの送信を一括して行います。 送信先に指定ディレクトリが存在しない場合は、自動的に作成します。 送信ファイルに対して以下のオプションを選択することができます。

● リードオンリーファイル強制上書きオプション

送信ファイルが、既に受信側にリードオンリーファイルとして存在していた場合、 強制的に上書きすることができます。この指定が無い場合にリードオンリーファイルへの 書き込みを行うと、エラーとなります。

• 再帰呼び出し指定オプション

送信ファイルパス名で指定したディレクトリ傘下のすべてのファイルが転送対象となります。 指定ディレクトリ傘下にサブディレクトリが存在した場合はサブディレクトリ名を付加して ファイルの送信を行います。

(例) "¥SEND¥AAA DAT" "YYRECV¥"

[送信ファイル名] アンチャング [送信先ディレクトリ名]

(送信側ディレクトリ構成)

¥---SEND¥----SUB1¥-----AAA.DAT C:¥---RECV¥---SUB1¥----AAA.DAT | -----AAA.DAT | -----BBB.DAT

| -----SUB2¥-----BBB.DAT | ----AAA.DAT

● ワイルドカードの使用

送信ファイル名にはワイルドカード(\*,?)を使用することができます。

#### ファイル追加関数(FLKFileAdd 関数)

HT 側ファイルを相手局側ファイルにアペンドすることができます。 相手局側に指定したアペンドファイルが存在しない場合は、新規作成となります。 複数ファイルおよびワイルドカードの指定はできません。

#### ファイル受信(FLKFileRecv 関数)

複数ファイルの受信を一括して行うことができます。 受信ファイルに対して以下のオプションを選択することができます。

• リードオンリーファイル強制ライトオプション

受信ファイルが、既に受信側にリードオンリーファイルとして存在していた場合でも、上書きすることができ ます。この指定が無い場合にリードオンリーファイルへの書き込みを行うと、エラーとなります。

• 再帰呼び出し指定オプション

受信ファイルパス名で指定したディレクトリ傘下のすべてのファイルが転送対象となります。 指定ディレクトリ傘下にサブディレクトリが存在した場合はサブディレクトリ名を付加してファイルの受信を 行います。

● ワイルドカードの使用

受信ファイル名にはワイルドカード(\*,?)を使用することができます。

### アイドル通知(FLKIdle 関数)

相手局側に送信権を渡し、コマンド待ち状態となります。 終了指示コマンドを受信またはエラー発生まで、受信したコマンドを順次実行します。 また、PC のスクリプトファイルの実行を指示することができます。

[IDLE 遷移基本フロー]

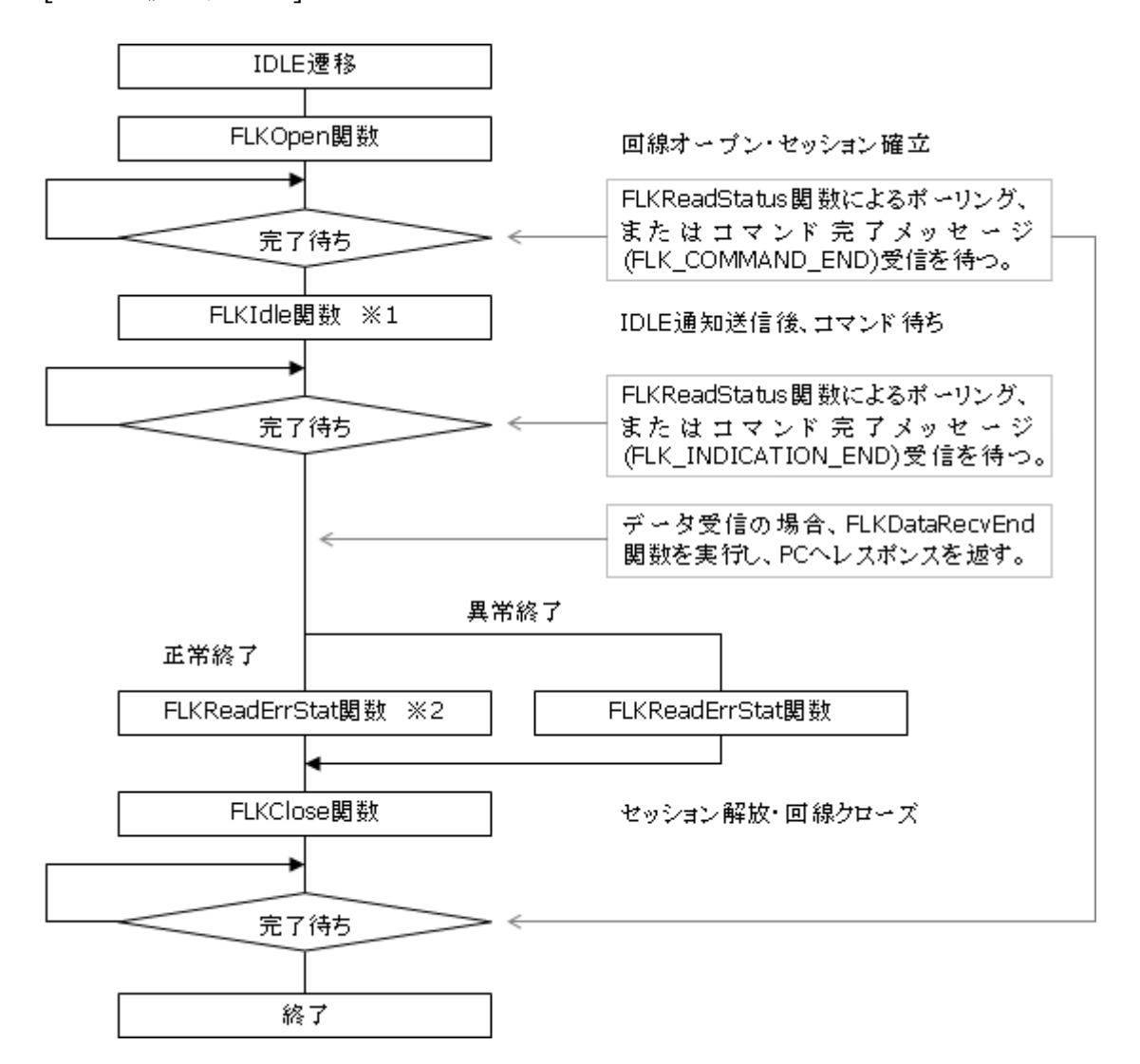

相手局からの終了指示コマンド受信またはエラー発生まで、受信コマンドを順次実行する。 必要に応じて相手局からの終了指示コマンド詳細情報(フォーマット指示、リセット指示等)の取得が可能。

#### PC モードコマンド待ち(FLKCmdRecv 関数)

HT からのコマンド受信待ち状態となります。PC モードでのみ使用可能です。

セッション確立直後は、HT 側に送信権があるため、PC モードではオープン直後にこの関数を用いてコマ ンド待ちとなる必要があります。

終了指示コマンドか、IDLE 通知コマンドを受信またはエラー発生まで、受信したコマンドを順次実行しま す。

[PC モード時の基本フロー]

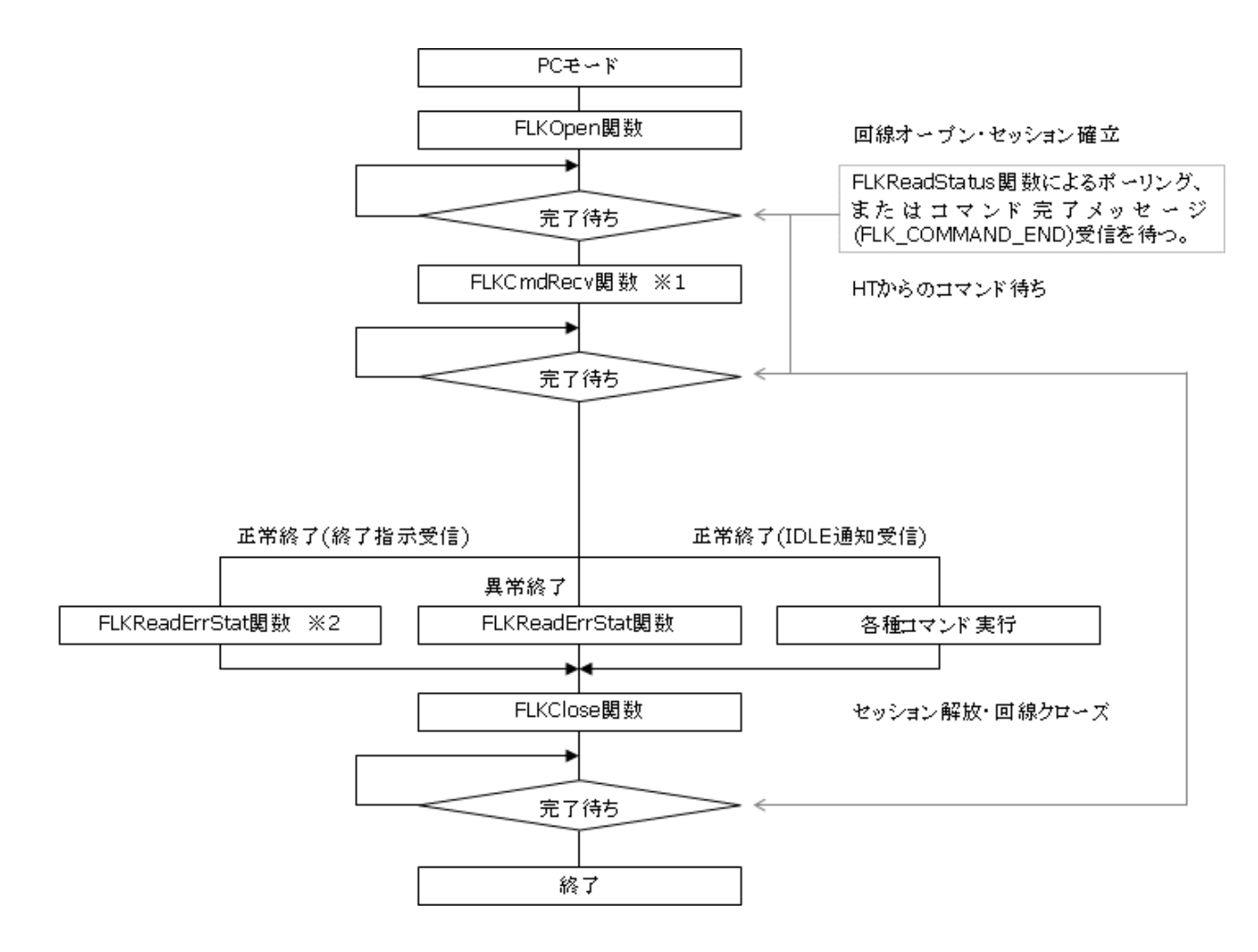

HT から終了指示コマンドまたは IDLE 通知コマンドを受信するか、エラーが発生するまで、受信コマンドを 順次実行する。

必要に応じて相手局からの終了指示コマンド詳細情報(フォーマット指示、リセット指示等)の取得が可能。

# 3.3 リモート操作関数

相手局側のファイル操作、環境情報の取得/設定を行います。

#### ファイル操作関数

相手局のファイル/ディレクトリ情報の取得および設定、相手局上でのファイル操作を行うための関数で す。

#### ファイルディレクトリ削除(FLKFileDelete 関数)

相手局側ファイルおよびディレクトリの削除を行います。 複数ファイル指定、ワイルドカード使用が可能であす。 指定ファイルが存在しない場合でもエラーになりません。

#### ファイル移動(FLKFileMove 関数)

相手局側ファイルの同一ドライブ内での移動またはファイル名の変更を行います。 複数ファイル指定、ワイルドカード使用はできません。 移動先ディレクトリが存在しない場合は自動的に作成します。 移動元と移動先のドライブ名が異なる場合はエラーとなります。

#### ディレクトリ作成(FLKMakeDir 関数)

相手局側ディレクトリ作成を行います。 複数ファイル指定、ワイルドカード使用はできません。 タイムスタンプ、属性の設定が可能です。

#### ファイル情報の取得(FLKGetFileInfo 関数、FLKGetFileInfoEx 関数)

相手局のファイル情報(タイムスタンプ、サイズ、属性)の取得を行います。 ワイルドカード使用が可能です。

#### ファイル情報の設定(FLKSetFileInfo 関数、FLKSetFileInfoEx 関数)

相手局のファイル情報(タイムスタンプ、サイズ、属性)の更新を行います。

#### 相手局環境情報取得/設定関数

相手局のシステム環境情報の取得および設定を行うための関数です。

#### 日付時刻の取得/設定(FLKDateTime 関数)

相手局のシステム日付時刻の取得/設定を行います。

#### ディスク情報の取得(FLKGetDiskInfo 関数)

相手局側ディスク情報の取得を行います。 ディスク情報の項目は以下の通りです。

- ディスク総容量
- ディスク空き容量
- ディスク状態(フォーマット済み/未フォーマット/ディスク無し)

#### システム情報の取得(FLKGetSysInfo 関数)

相手局側のシステム情報の取得を行います。 システム情報の項目は以下の通りです。

- セッション ID(通信時のセッション番号)
- プロトコルバージョン(ファイル転送プロトコルのバージョン番号)
- 相手局機種コード(HT/PC(AT 互換機)/PC(98 シリーズ))
- OS モデル情報(HT モデル種別/PC の OS 種別)

なお、上記情報は回線オープン時のセッション確立直後に相手局より取得します。

#### 画面表示メッセージの送信(FLKMsgSend 関数)

相手局へ画面表示用のメッセージを送信します。

#### ブザー鳴動要求の送信(FLKBeep 関数)

相手局へブザー鳴動コマンドを送信します。

[リモート操作関数の基本フロー]

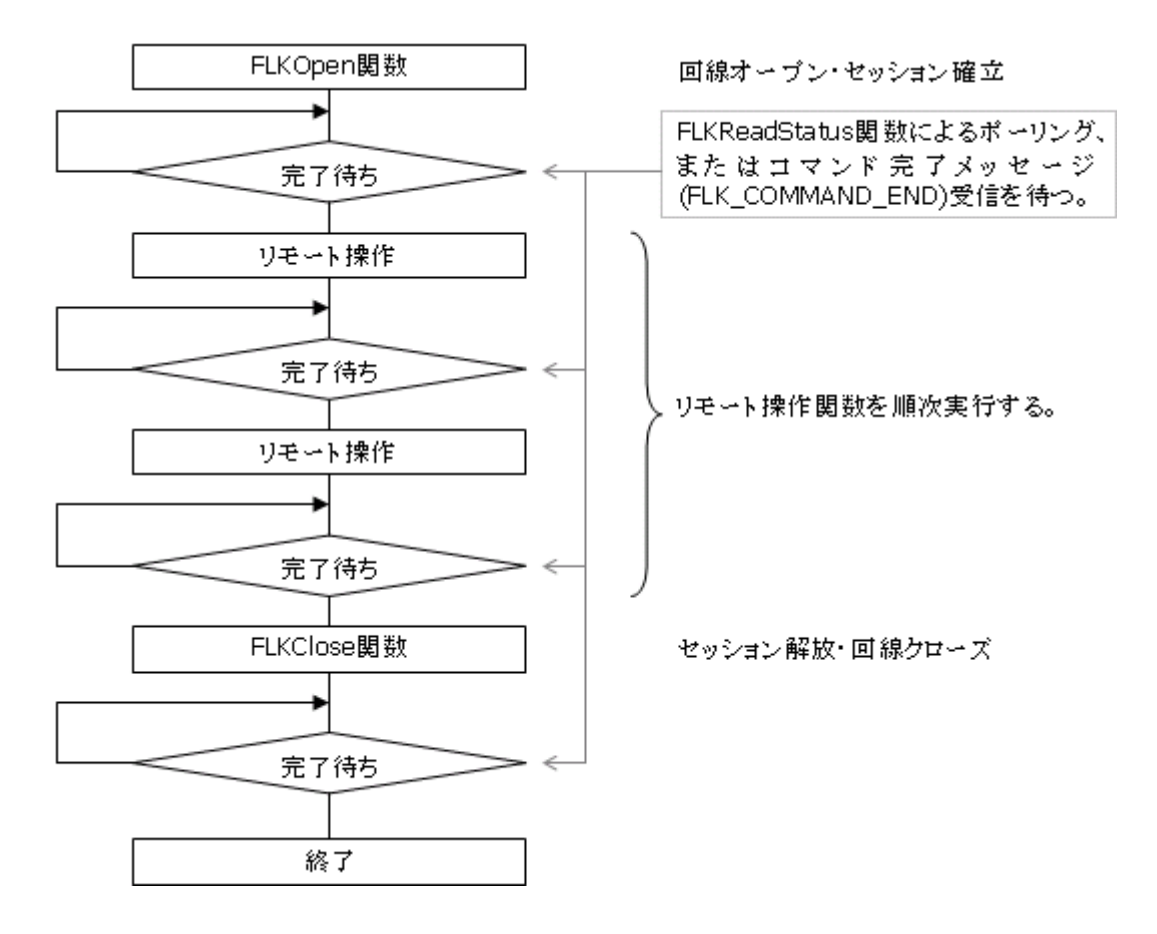

# 4. 通信状態の通知

## 通信状態の通知方法

本ライブラリの関数は、関数実行後すぐに呼び出し元に制御が戻ります。 実行した関数の機能が正常終了したかどうかは、ライブラリからのメッセージ通知、または、 FLKReadStatus 関数により状態を読み出して判断します。

## 進捗表示

本ライブラリには、進捗状態を表示する機能はありません。 通信状態が変化した場合に、メッセージ通知するので、アプリケーション側で必要に応じて進捗情報を表 示してください。

また、FLKReadStatus 関数を実行することで、現在の進捗状況をいつでも読み出すことができます。

## メッセージの種類

以下のタイミングで、本ライブラリから指定した Window にメッセージを通知します。 メッセージ番号は、FLKOpen 関数のパラメータで指定します。

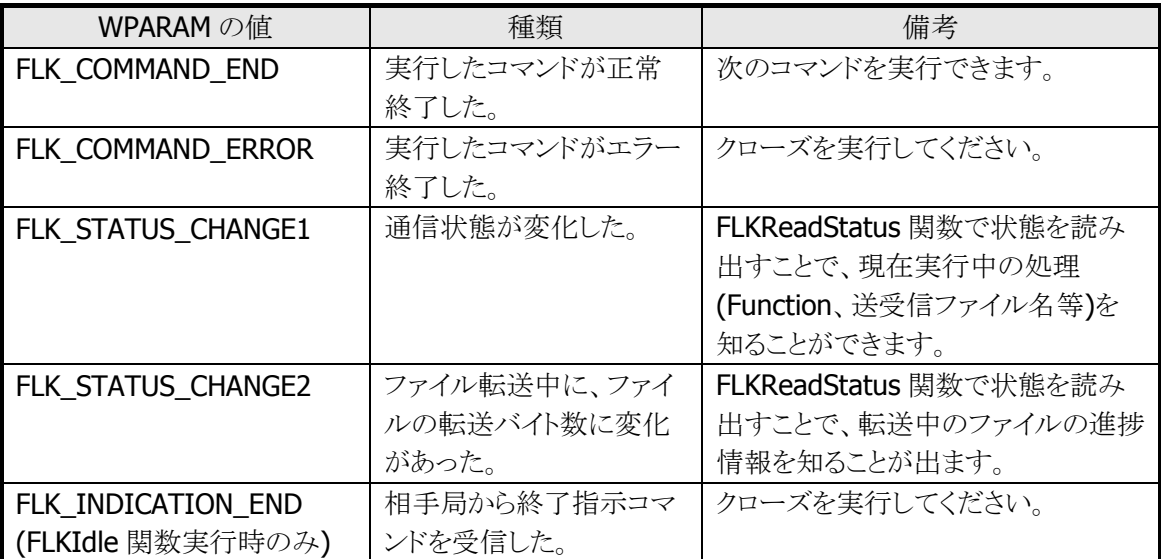

# 5. パス名の記述方法

パス名の記述は、対象マシン OS のパス名命名規則に従ってください。 パスを表現する場合、ドライブレターについて以下に従った記述をしてください。

- 1. HT 上のパス名はドライブレターを用いず、ルートディレクトリから記述してください。 (ホスト PC用のアップダウンユーティリティから HT上のファイルまたはディレクトリのパスを指定する場 合も同様です)
- 2. 通信相手から、ドライブレター付で指定されても、本ライブラリではドライブレターを無視します。 (ルートディレクトリからドライブレターなしで指定されたものと同等に扱われます)
- 3. HT からドライブレターの必要な OS の動作している通信相手(PC等)上のファイルまたはディレクトリの パスを表現する場合は、ドライブレターをつけて記述してください。

ただし、上記 2. にかかわらず例外として,通信相手から本機のデバイスを指定して、フォーマット、ディスク 情報取得を行う場合、ドライブレターに以下の意味をもたせます。ただし、これらの設定はレジストリに記 述することで変更可能です。

デフォルト設定

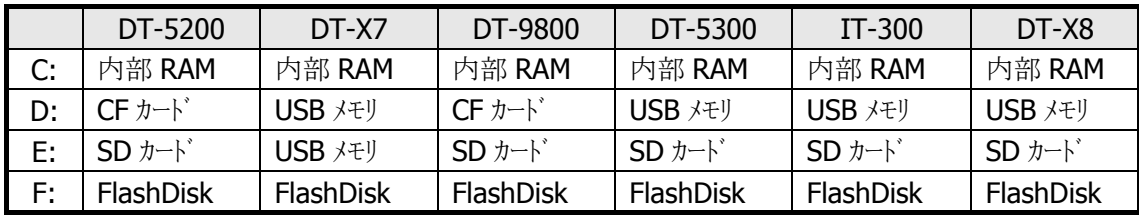

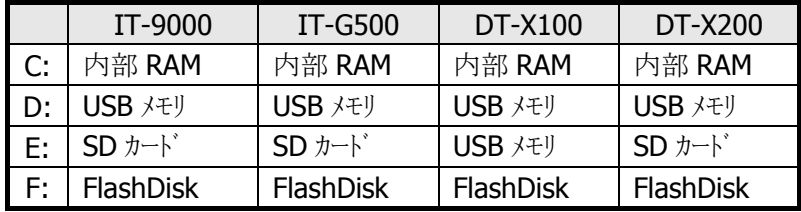

# 6. レジストリ

レジストリに値を書き込むことにより以下の設定を変更することができます。 レジストリは、オープン時に読み込みます。 一部のレジストリは、FLCE.EXE と同じ物を使用します。

# 設定項目

- セッション確立タイムアウト レジストリに設定がない場合 60秒
- 受信待ちタイムアウト インジストリに設定がない場合 30 秒
- 
- セッション終了待ちタイムアウト レジストリに設定がない場合 10 秒
- Windows98 通信モード レジストリに設定がない場合は 0
- ドライブレターの意味付け対応 レジストリに設定がなかった場合のデフォルト

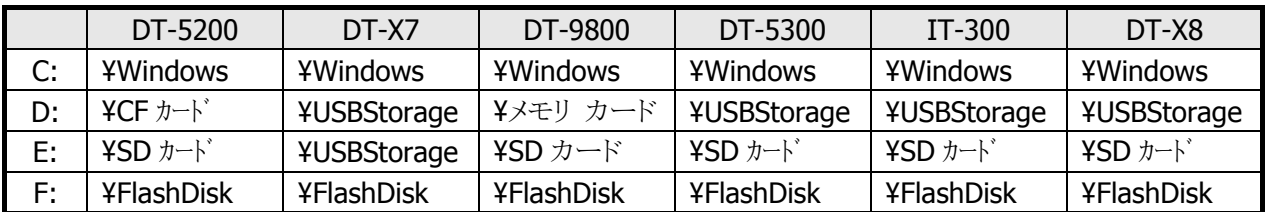

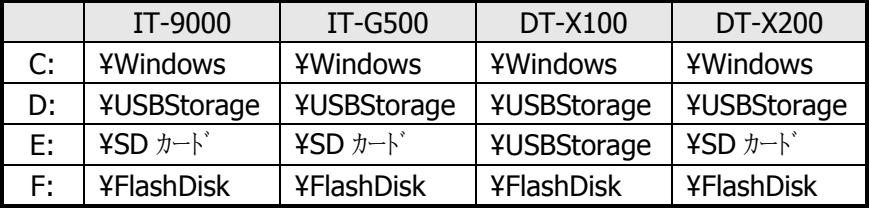

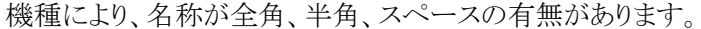

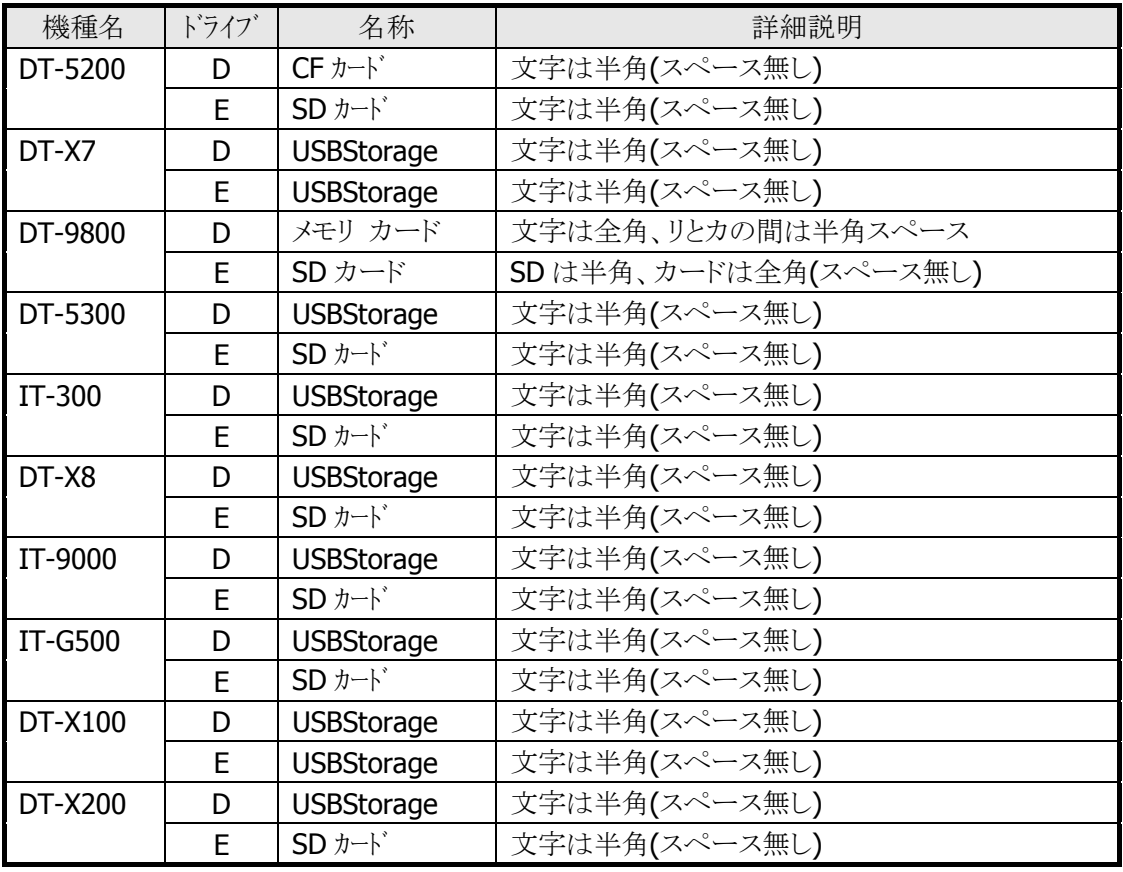

# ● レジストリ位置

[HKEY\_CURRENT\_USER¥Software¥CASIO¥FLCE]

| キー名               | 型             | 値                          |
|-------------------|---------------|----------------------------|
| <b>CONWAIT</b>    | <b>DWORD</b>  | セッション確立タイムアウト時間            |
| <b>RECVWAIT</b>   | <b>DWORD</b>  | 受信待ちタイムアウト時間               |
| <b>DISCONWAIT</b> | <b>DWORD</b>  | セッション終了タイムアウト時間            |
| WIN98MODE         | <b>DWORD</b>  | 0(1を設定すると Windows98 通信モード) |
| <b>DRIVE¥A</b>    | <b>STRING</b> | Aドライブとして意味付けするデバイスのパス      |
| <b>DRIVE¥B</b>    | <b>STRING</b> | Bドライブとして意味付けするデバイスのパス      |
| <b>DRIVE¥C</b>    | <b>STRING</b> | Cドライブとして意味付けするデバイスのパス      |
| <b>DRIVE¥Z</b>    | <b>STRING</b> | Zドライブとして意味付けするデバイスのパス      |
## カシオ計算機お問い合わせ窓口

## 製品に関する最新情報

●製品サポートサイト(カシオペア・ハンディターミナル)

<https://casio.jp/support/ht/>

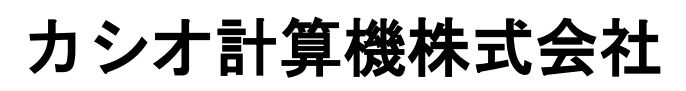

〒151-8543 東京都渋谷区本町 1-6-2 TEL 03-5334-4638(代)